### **Operations Manual PCI 14 bit data acquisition card**.............

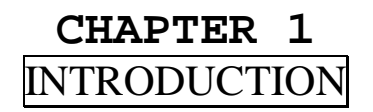

The PCI bus 14 bit data acquisition card is a 32 bits PCI bus adapter with Plug and Play (PnP) features, it is a programmable I/O interface for Pentium or compatible computers. The PnP features let hardware configuration for IRQ and I/O address is detected by BIOS automatically, you don't need set switch and jumper.

The PCI bus 14 bit data acquisition card is a high precision data conversion/acquisition system. It contains 16 analog to digital channels with unipolar or bipolar input, 2 digital to analog channels with unipolar or bipolar output and 1 digital I/O channel with 16 bit line. The on board 8254(71054) chip provides programmable interval timer/counter functions to trig A/D conversion. The PCI bus 14 bit data acquisition card also provides interrupt driven for convention A/D input.

### 圁 **The features of the PCI bus 14 bit data acquisition adapter are:**

- •32 bits PCI bus with Plug and Play (PnP) features.
- •Programmable I/O control functions.
- •Provides 16 A/D channels and the resolution is 14 bits.
- •Provides 2 D/A channels and the resolution is 14 bits.
- •D/A voltage range from 0 to 10V or –10V to 10V selectable.
- • Different on board A/D chips selectable. The input voltage range from 0 to  $2.5V$  or 0 to 5V for unipolar, and from  $-$ 2.5V to 2.5V or –5V to 5V or –10V to 10V for bipolar.
- Provides 1 digital input/digital output channels and the resolution is 16 bits.
- Provides three 16 bits counter to trig A/D conversion.

# 

# **Operations Manual PCI 14 bit data acquisition card**\*\*\*\*\*\*\*\*\*\*\*\*\*

- • Provides software, external hardware signal or internal counter to trig A/D conversion.
- •By using sampling and hold to get A/D signals.
- •Interrupt or polling driven selectable.
- •Gain control factor selectable from 1 to 8.

# **CHAPTER 2** UNPACKING INFORMATION

### 凬 **Check that your PCI bus 14 bit data acquisition package includes the following items:**

- PCI bus 14 bit data acquisition adapter.
- •User manual.
- •Software utilities.
- $\bullet$ Warranty form.

# **Operations Manual PCI 14 bit data acquisition card**

# **CHAPTER 3** SYSTEM REQUIREMENTS

- 凬 **Before installing your PCI bus 14 bit data acquisition adapter, make sure that:** 
	- •The host computer is an Pentium compatibles.
	- • The seven jumpers' blocks are correctly configured to coincide with the operating system you are using.

**DECISION Computer International<sup>3</sup>** # **CHAPTER 4** HARDWARE INSTALLATION

Your PCI bus 14 bit data acquisition adapter is designed to be inserted in any available slot in your Pentium or compatibles. In order to gain access to the expansion slots, follow the steps listed below:

- 1. Turn off all power to your computer and all peripheral devices before installing your 14 bit data acquisition adapter.
- 2. Remove the cover of the computer.
- 3. Insert the pre-configured 14 bit data acquisition adapter into any available slot. Make sure the adapter is firmly seated in the chosen slot.
- 4. Replace the cover of the computer.

# **Note:**

- 1. You must adjust the A/D full scalar reference voltage by screwing the VR resistor. (see VR Full Scalar Adjustment).
- 2. You must setup everything including the connection of the signal input/output into the DB25 and J2 connectors before turning on the PC power, otherwise it may damage the card.

# 

**DECISION Computer International**

**Operations Manual PCI 14 bit data acquisition card**

# **CHAPTER 5** HARDWARE CONFIGURATION

# *5.1 Introduction*

The seven jumper blocks on the PCI bus 14 bit data acquisition adapter must be configured correctly in accordance with the operating system you are using.

# **JP1 (Jumper 1)**

Determines AD526 (gain control factor) is used.

# **JP2 (Jumper 2)**

Adjust A/D converter input offset.

# **JP3 (Jumper 3)**

Determine A/D voltage range.

# **JP4 (Jumper 4)**

Determines D/A voltage range for channel 1.

**JP5 (Jumper 5)** 

Determines D/A voltage range for channel 2.

# **JP6 (Jumper 6)**

Determines unipolar or bipolar for D/A channel 1.

# **JP7 (Jumper 7)**

Determines unipolar or bipolar for D/A channel 2.

# **SW1 (Switch 1)**

Identifies card number.

**Operations Manual PCI 14 bit data acquisition card**. . . . . . . . . . . . .

# *5.2 Configuration for Jumper*

It is important to refer to the user manual to determine the correct configuration. Please contact your supplier if you have any difficulties with configuration.

- Please refer to the following settings for each jumper block.

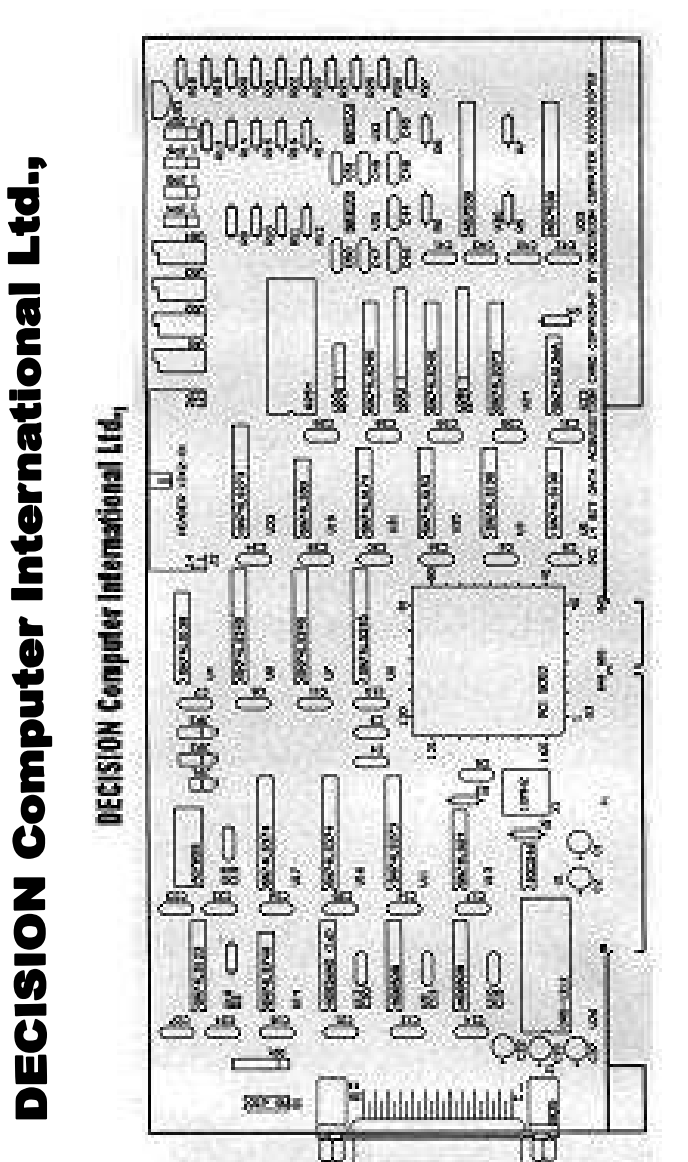

# **Computer International DECISION**

**DECISION Computer International<sup>7</sup>**

**Operations Manual PCI 14 bit data acquisition card**.................

# **1. I/O Port Address**

The plug and play features set I/O port address automatically, please refer the **device manager** of **control pane**l to get base port address of this adapter.

# **2. Voltage Range of D/A Channel**

JP4 is used to select a range of output voltage for D/A channel 1, and JP5 is used to select a range of output voltage for D/A channel 2. JP6 is used to select unipolar or bipolar of D/A channel 1, and JP7 is used to select unipolar or bipolar of D/A channel 2.

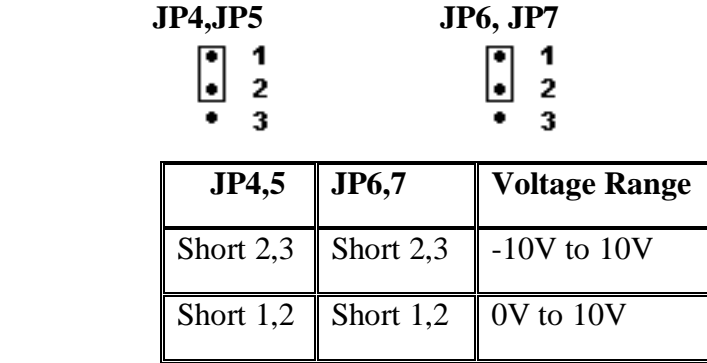

# **3. Voltage Range of A/D Channel**

JP3 is used to select input voltage range for A/D channel. There are several kinds of A/D chip can be plug in adapter. For different A/D chip, the voltage range and unipolar/bipolar setting are difference.

# **Operations Manual PCI 14 bit data acquisition card**

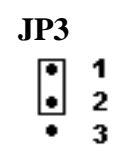

(1) For AD7899AR-1 chip Voltage range : -5V to +5V or  $-10V$  to  $+10V$  +/-2LSB Temperature : -40 to 85C

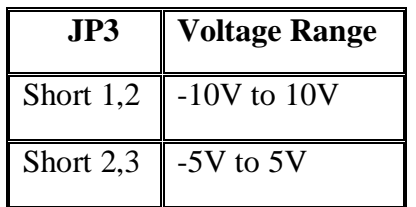

(2) For AD7899AR-2 chip

Voltage range : 0V to  $+2.5V$  or 0V to  $+5V +2LSB$ Temperature : -40 to 85C

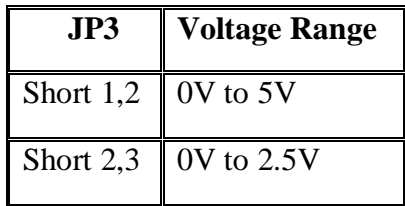

(3) For AD7899AR-3 chip Voltage range :  $-2.5V$  to  $+2.5V$   $+/-2LSB$ Temperature : -40 to 85C

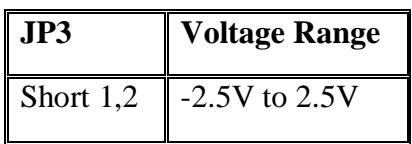

**DECISION Computer International**

<u> 1999 - Para Santa Cara de Santa Cara de Santa Cara de Santa Cara de Santa Cara de Santa Cara de Santa Cara d</u>

**<sup>9</sup>**

# **4. Input Mode for AD7899**

**JP2**  $\left[ \rule{0pt}{10pt}\right]$ 1  $\overline{2}$ 3

The JP2 is used to adjust input offset of AD7899. Setting the jumper to pin 2 and pin 3 will ground the input value (0V), so the data that will be converted should also be 0.

Shorting jumper to pin 1 and pin 2 will make use of the channel inputs to be read and converted. It is the normal input mode.

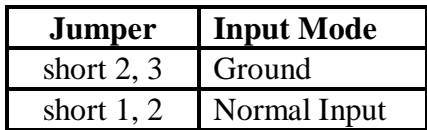

# **5. Programmable Gain Control Factor (AD526)**

The JP1 is used to select programmable gain control factor, when not short the jumper, it enable AD526, otherwise short the pin means no AD526 work (can not control gain control factor).

**JP1** 

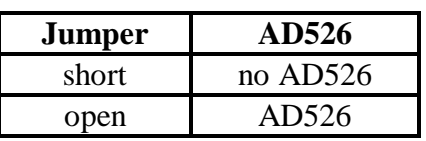

# **Operations Manual PCI 14 bit data acquisition card**

**6. Card Identifier** 

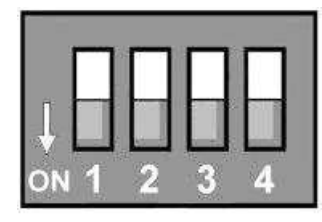

The switch is used to identify card number, default setting is card 15, and there are two methods to set the card number:

# **a. PnP mode**

Just plug in PCCOM PCI bus 14 bit data acquisition adapter into PCI slot, the PCI BIOS will allocate I/O address to each adapter automatically and assign card number start from 0 to each adapter. You may set any card number at PnP mode, and you need use software tools to distinguish port id. Almost all of the operating systems run at PnP mode..

# **b.manual mode**

 Set card number by card identifier switch, the PCI BIOS will assign pre-allocated I/O address to each adapter. Please set different card number to each adapter (do not duplicate card number setting).

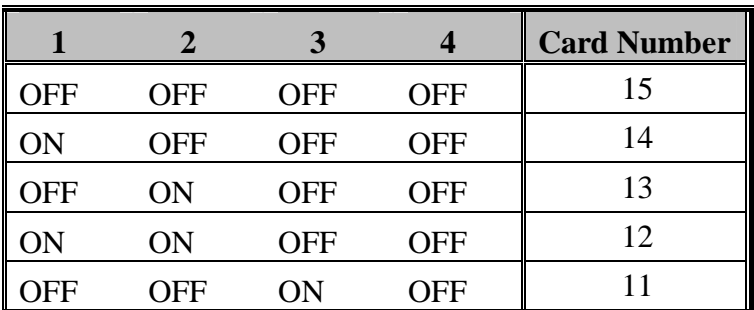

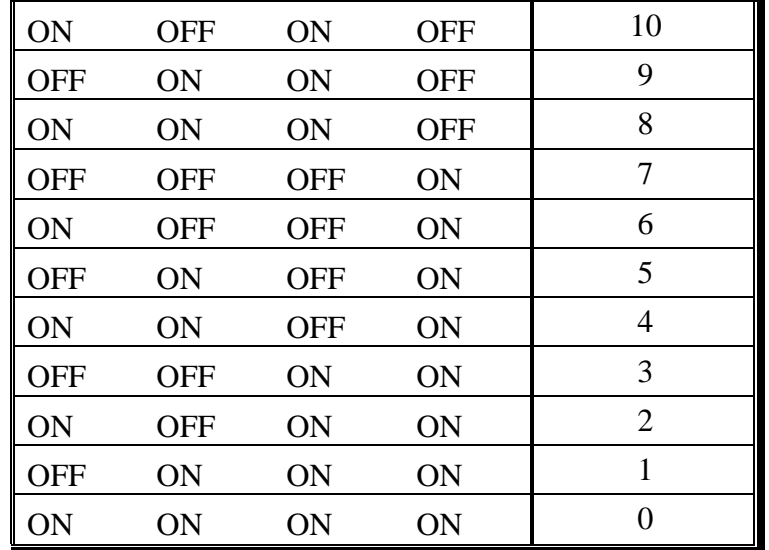

 $\mathcal{F}$  The card number starts from 0 to 15..

# *5.3 I/O Address Specification*

The I/O address specification are shown in the following:

# **For READ input**

- $port + 0$ : input 14 bit A/D data.
- *port + 2:* clear the interrupt signal that generated from the adapter.
- *port + 6:* 16 bit digital signal input.
- *port + 8:* counter 0 I/O buffer (8254 IC).
- *port + 9:* counter 1 I/O buffer (8254 IC).
- *port* +  $\vec{A}$ : counter 2 I/O buffer (8254 IC).
- $port + B$ : counter control register (8254 IC).

# **For WRITE output**

 *port + 0:* select A/D channel number, enable/disable the selected **<sup>13</sup> DECISION Computer International**

# **Operations Manual PCI 14 bit data acquisition card**

channel, select IRQ and select control method.

- *port + 2:* 14 bit D/A channel 1.
- *port + 4:* 14 bit D/A channel 2.
- *port + 6:* 16 bit digital output.
- $port + 8:$  counter 0 I/O buffer (8254 IC).
- *port + 9:* counter 1 I/O buffer (8254 IC).
- *port* + A: counter 2 I/O buffer (8254 IC).
- *port + B:* counter control register (8254 IC).

# *5.4 VR Full Scalar Adjustment*

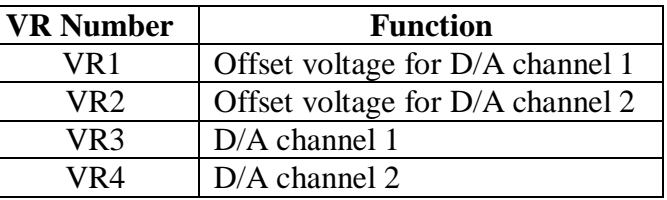

Before adjust your D/A voltage offset, please run PCI14ADV00.EXE program under MS/DOS, then select calibration function as follows.

VR1 is used to adjust the D/A channel 1 offset voltage, and VR2 is used to adjust the D/A channel 2 offset voltage. In the following, we describe offset adjust.

To adjust D/A channel 1 offset voltage, please follow the step shown in the below:

Step 1: for min voltage, short pin 2 and pin 3 of JP4, and pin 2 and pin 3 of JP6, then adjust VR3 to let J1-15 output voltage to –10V. If the error rate more than 1.2mV, please enter step 2 to adjust VR1 for offset voltage.

# 

# **Operations Manual PCI 14 bit data acquisition card**..................................

Step 2: for middle voltage, short pin 2 and pin 3 of JP4, and pin 2 and pin 3 of JP6, then adjust VR1 to let J1-15 output voltage to 1.2mV.

 Step 3: for max voltage, short pin 2 and pin 3 of JP4, and pin 2 and pin 3 of JP6, then adjust VR3 to let J1-15 output voltage to 10V. If the error rate more than 1.2mV, please enter step 2 to adjust VR1 for offset voltage.

To adjust D/A channel 2 offset voltage, please follow the step shown in the below:

Step 1: for min voltage, short pin 2 and pin 3 of JP5, and pin 2 and pin 3 of JP7, then adjust VR4 to let J1-3 output voltage to –10V. If the error rate more than 1.2mV, please enter step 2 to adjust VR2 for offset voltage.

 Step 2: for middle voltage, short pin 2 and pin 3 of JP5, and pin 2 and pin 3 of JP7, then adjust VR2 to let J1-3 output voltage to 1.2mV.

 Step 3: for max voltage, short pin 2 and pin 3 of JP5, and pin 2 and pin 3 of JP7, then adjust VR4 to let J1-15 output voltage to 10V. If the error rate more than 1.2mV, please enter step 2 to adjust VR2 for offset voltage.

# *5.5 Diagnostic Test*

The PCI14ADV00.EXE also provides some diagnostic test functions:

- 1. A/D and D/A loopback test
- 2. D/A output test
- 3. A/D input test
- 4. DIO loopback test
- 5. DIO output test

# 

**DECISION Computer International**

# **<sup>15</sup>**

### **Operations Manual PCI 14 bit data acquisition card**......... . . . . . . . . . . . .

6. DIO input test

7. D/A calibration

# *5.6 Pin Assignments*

**1. J1** 

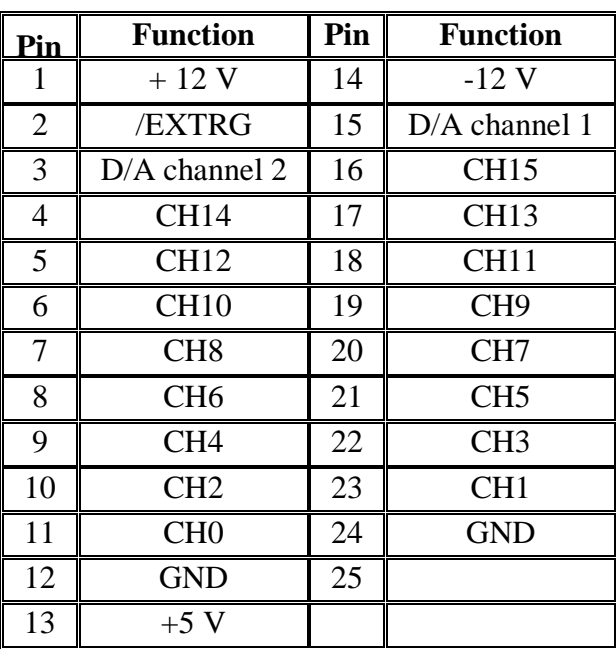

# **Operations Manual PCI 14 bit data acquisition card**

**2. J2** 

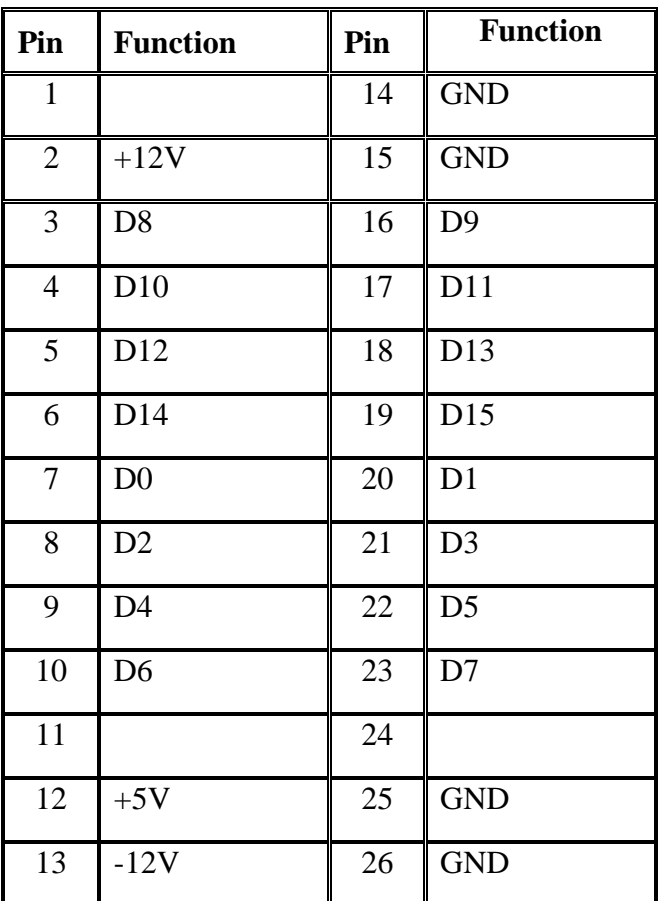

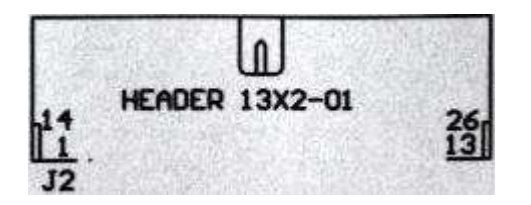

**18 DECISION Computer International**

### **Operations Manual PCI 14 bit data acquisition card**. . . . . . .

# **CHAPTER 6** I/O PORT CONTROL

# *6.1 Input Port*

*1. port + 0* 

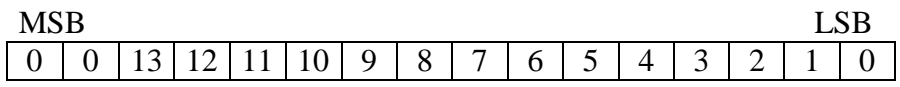

Input A/D data, only D0 to D13 are useable, the highest two bits are 0.

# *2. port + 2*

When read this port means clear the interrupt signal that generated from the adapter.

# *3. port + 6*

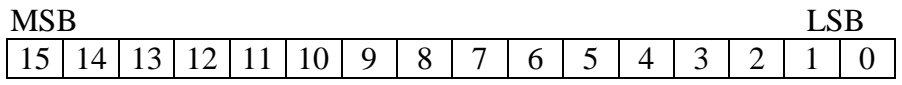

Digital input channel. Before read this port, you must write FF value to this port.

# *4. port + 8*

Counter 0 I/O buffer (8254 IC).

# 

# **Operations Manual PCI 14 bit data acquisition card**

*5. port + 9* 

Counter 1 I/O buffer (8254 IC).

*6. port + A* 

Counter 2 I/O buffer (8254 IC).

*7. port + B* 

Counter control register (8254 IC).

# 

# *6.2 Output Port+0*

The output port address+0 is used to control A/D conversion. The low 8 bit control format is :

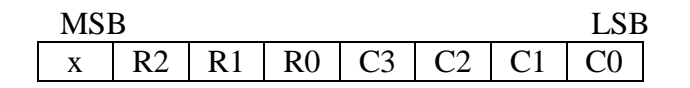

# *1. Select A/D channel number*

The C0 to C3 are used to select input channel number.

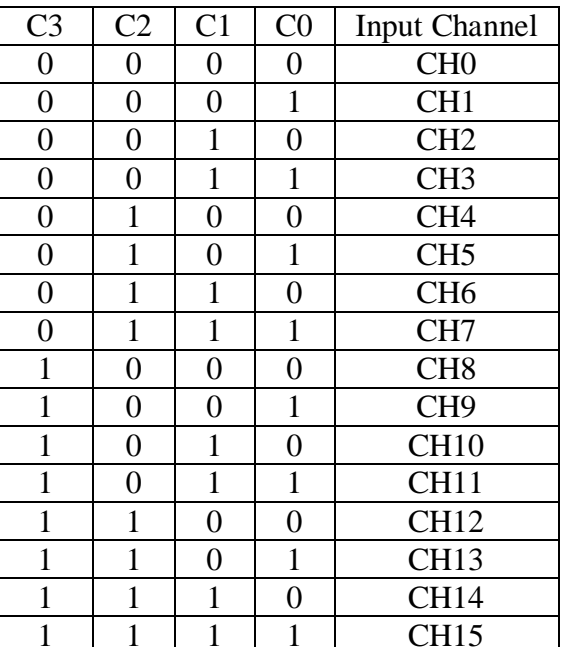

# *2. Select gain control factor*

# 

**DECISION Computer International**

# **<sup>21</sup>**

# **Operations Manual PCI 14 bit data acquisition card**

The R0 to R2 are used to select gain control factor, if JP1 is short, the R0 to R2 are disable.

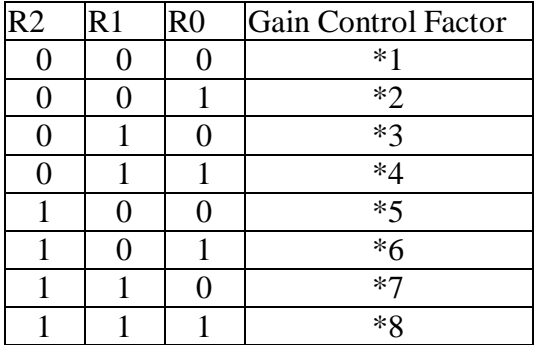

The gain control factor is used to scale your input voltage. For example, if you select unipolar and its voltage range from 0 to 20V, and the gain control factor is \*8, then your input voltage range is from 0 to 2.5V, because whole the input voltage was scale 8 times.

# *3. Sampling and hold*

The "x" bit is used to control sampling and hold, when write 0 to this bit, it latch the input voltage to let A/D converter get the input voltage, otherwise when write 1 to this bit, it enter sampling mode. Normally, this bit is 1.

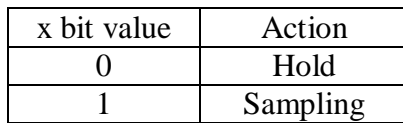

The high 8 bit control format of port address+0 is:

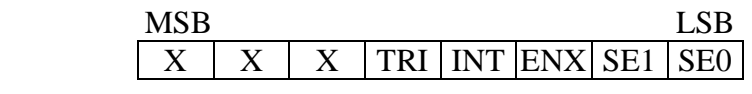

to a construction of the construction of the construction of the construction of the construction of the const

# *4. Select trig method*

The SE0 and SE1 are used to select trig method for A/D converter, user can select software trig, external hardware trig or trig by 8254.

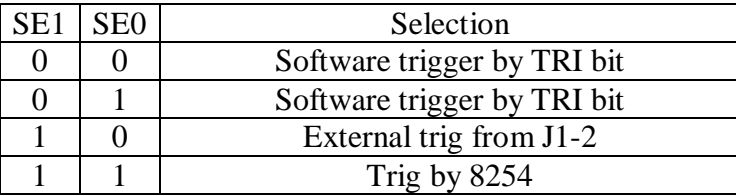

# *5. Enable/disable external hardware trig*

ENX is used to enable/disable external hardware trig, when this bit is set to 0, it means disable external trig, otherwise this bit is set to 1 means enable external trig. When user select external hardware trig, he must connect external signal to J1 pin 2. When 8254 trig is selected, this bit must be set to 1.

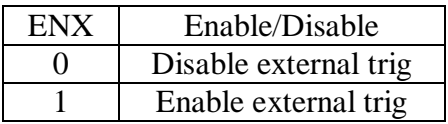

# *6. Enable/disable interrupt*

INT is used to enable/disable interrupt. If user enable interrupt, then after A/D conversion is finish, the hardware will generate interrupt. To set this bit to 0 means disable interrupt, otherwise set this bit to 1 to enable interrupt.

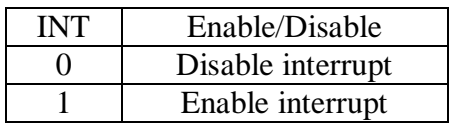

# **Operations Manual PCI 14 bit data acquisition card**

# *7. Start software trig*

TRI is used to start software trig. Normally, this bit is 1, when user start software trig, he must set this bit to 0, to let A/D converter start to convert. This software trig is enable while the signal from 1 to 0.

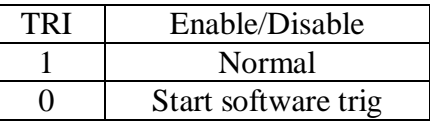

# *8. Start 8254 trig*

When user select trig by 8254 (SE1=1 and SE0 =1), he must enable the gate by set ENX bit. The clock rate of 8254 is 1M, it is connected to counter 0, then the output of counter 0 is connected to counter 1, so that user need divide the clock by counter 0 then divide it by counter 1. The divided clock rate of counter 1 is used to trig A/D conversion.

# *9. Get results from A/D channel*

Please note that, for different chip and voltage range set, the digital representation of A/D results are different, it defined as follows. Be careful that the digital representations are also different for D/A channel. We will describe it at next section.

(1) For AD7899AR-1 chip

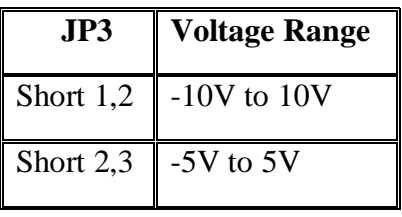

(a) –10V to  $10V$ 

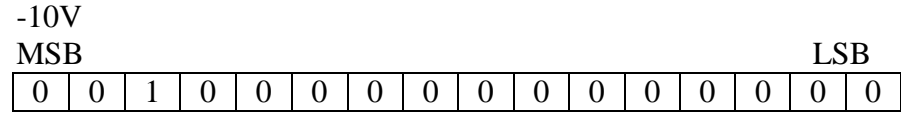

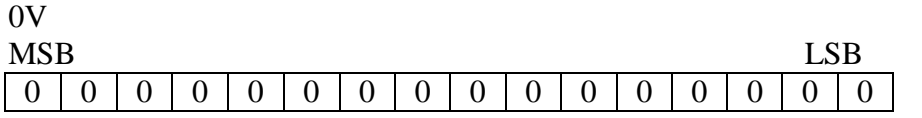

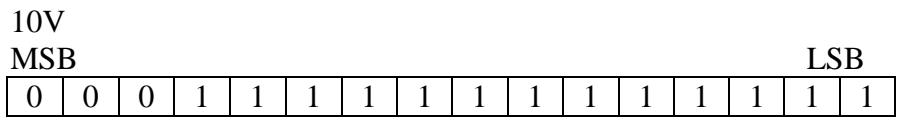

 $(2) -5V$  to 5V

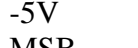

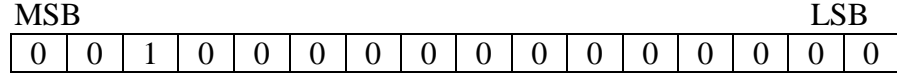

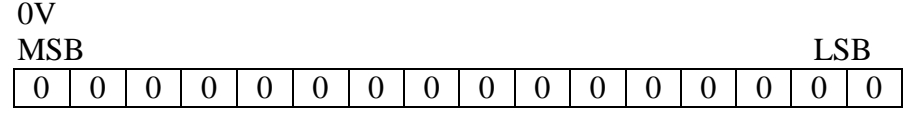

5V

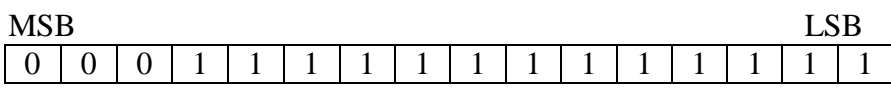

# 

# **Operations Manual PCI 14 bit data acquisition card**

(2) For AD7899AR-2 chip

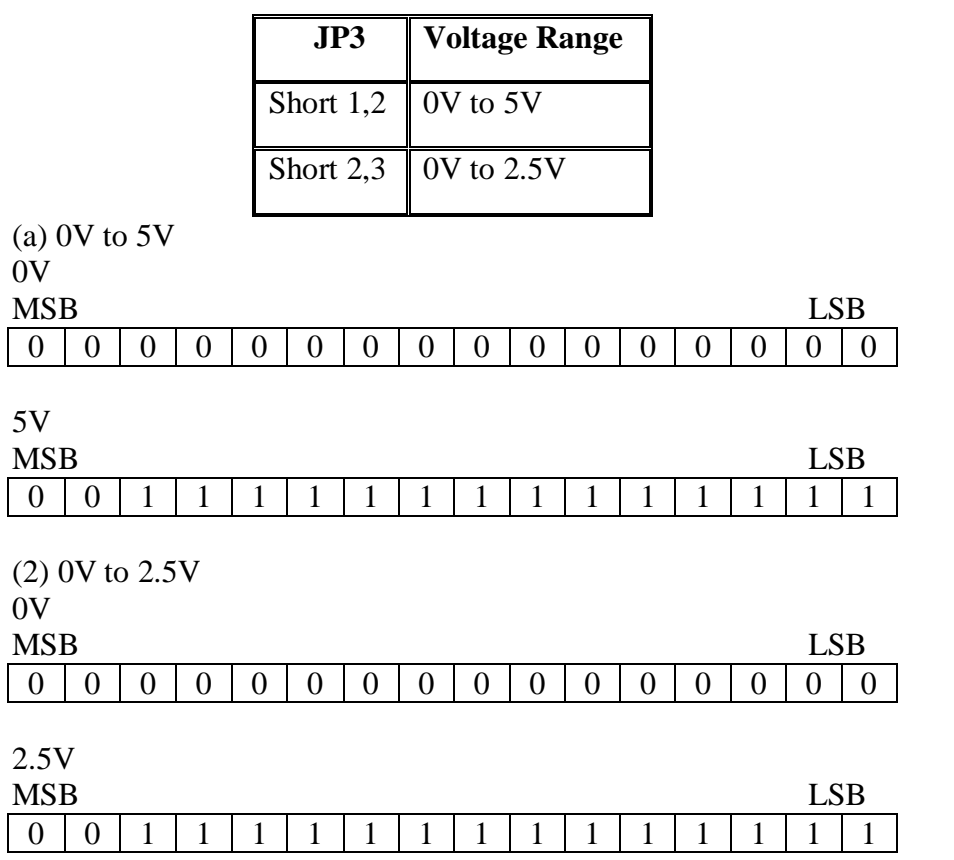

<u> 1999 - Para Santa Alemania de Santa Alemania de Santa Alemánia de Santa Alemánia de Santa Alemánia de Santa A</u>

(3) For AD7899AR-3 chip

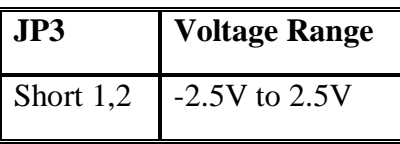

-2.5V

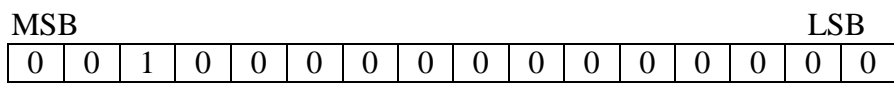

0V

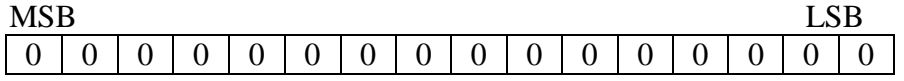

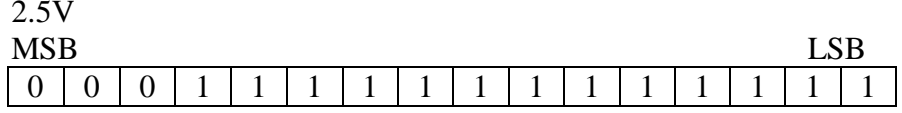

# *6.3 Data Output Port*

# *1. port + 2*

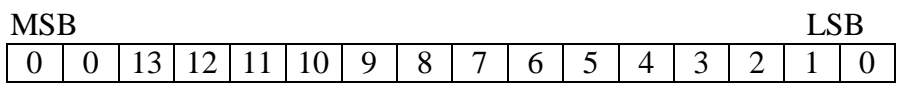

The 14 bit D/A output channel 1.

# *2. port + 4*

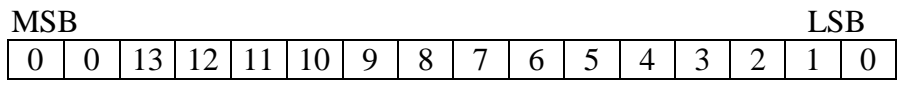

The 14 bit D/A output channel 2.

# 

**<sup>27</sup>**

**DECISION Computer International**

# **Operations Manual PCI 14 bit data acquisition card**.........

For different voltage range, the digital representations of D/A output channel 1 and channel 2 are shown in the following.

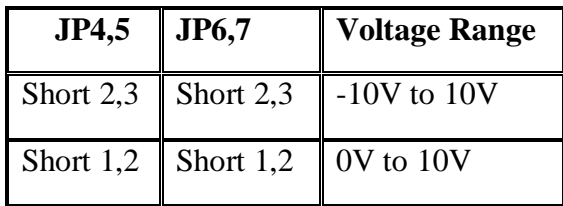

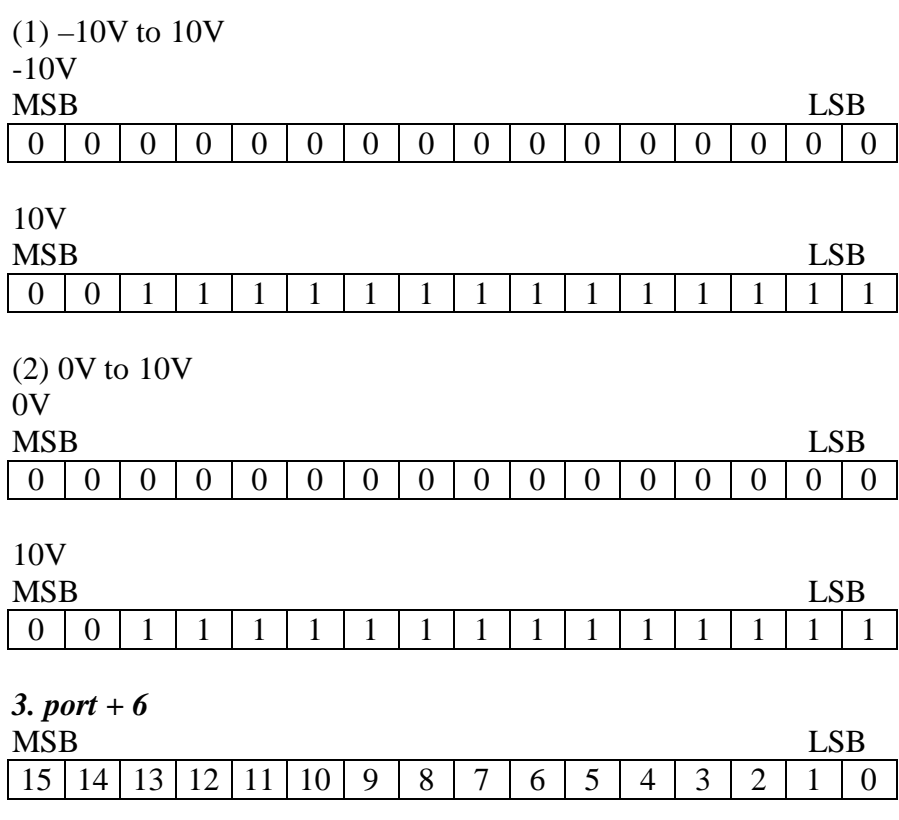

Digital output channel.

# **Operations Manual PCI 14 bit data acquisition card**. . . . . . .

*4. port + 8* counter 0 I/O buffer (8254 IC).

# *5. port + 9* counter 1 I/O buffer (8254 IC).

*6. port + A* counter 2 I/O buffer (8254 IC).

# *7. port + B*

counter control register (8254 IC).

**Operations Manual PCI 14 bit data acquisition card**

# **CHAPTER 7** PROGRAMMING EXAMPLES

To use A/D converter, user must following the steps:

Step 1: Select A/D channel number. Step 2: Hold the input signal. Step 3: Start A/D conversion. Step 4: Get results.

In the following we will describe each step:

# *7.1 Select A/D Channel Number*

Set C3 to C0 of port address+0 (low 8 bits) to select A/D channel number.

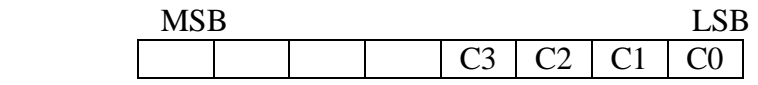

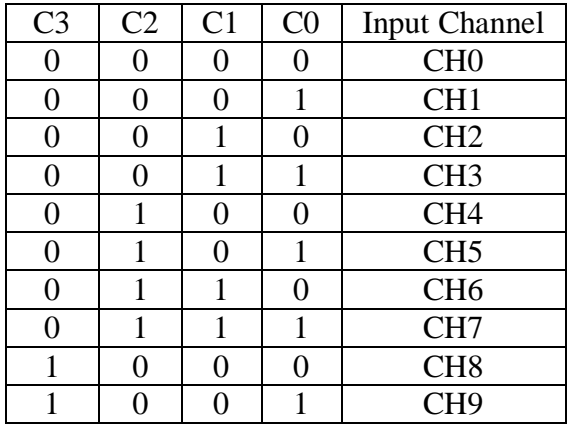

# 

**DECISION Computer International**

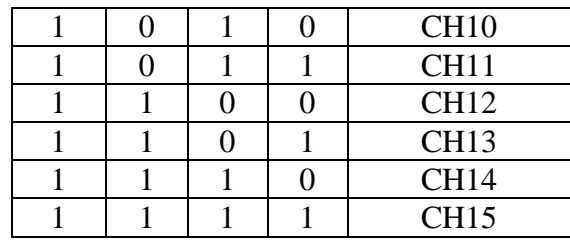

# *7.2 Hold the Input Signal*

Set x bit of port address+0 (low 8 bits) to 0 to latch input signal.

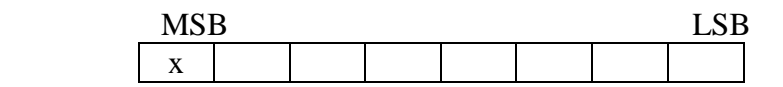

# *7.3 Start A/D Conversion*

Set SE0 and SE1 of port address+0 (high 8 bits) to select trig method for A/D converter.

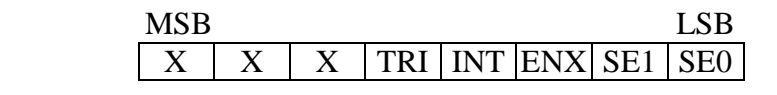

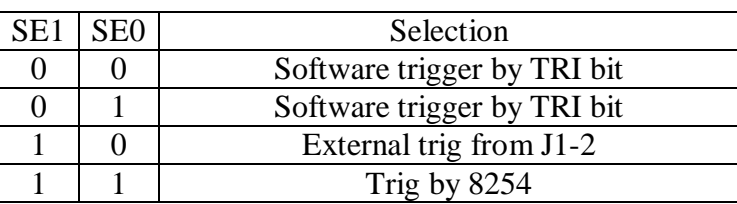

- 1. By using software trigger
	- 1.1 Set or reset INT bit to enable/disable interrupt.

# 

**DECISION Computer International<sup>31</sup>**

# **Operations Manual PCI 14 bit data acquisition card**

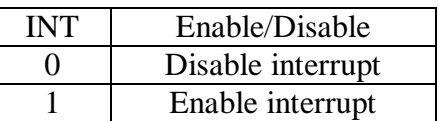

1.2 Write 1 to TRI bit to start conversion.

2. By using 8254 trigger

2.1 Set or reset INT bit to enable/disable interrupt. 2.2 Set the ENX bit to 1.

2.3 Start 8254 counter.

The clock rate of 8254 is 1M, it is connected to counter 0, then the output of counter 0 is connected to counter 1, so that user need divide the clock by counter 0 then divide it by counter 1. The divided clock rate of counter 1 is used to trig A/D conversion

3. By using external trigger

 3.1 Set or reset INT bit to enable/disable interrupt. 3.2 Set the ENX bit to 1. 3.3 Send "1" to "0" pulse from J1-02 pin.

# *7.4 Get Results*

There are two methods to get the results of A/D conversion.

1. By using polling

 After start conversion, wait at least 2.2us (dependent on CPU speed) to get the conversion result.

# 

# **Operations Manual PCI 14 bit data acquisition card**. . . . . . .

- 2. By using interrupt
	- 2.1 Write an interrupt service routine.
	- 2.2 After conversion, the adapter will generate an interrupt to start the interrupt service routine.
	- 2.3 The interrupt service routine read 14 bits result from port address  $+0$ .

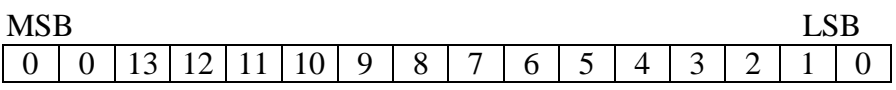

2.4 The interrupt service routine read port address + 2 to clear interrupt signal.

# *7.5 How to Use D/A Converter*

1. Write 14 bits D/A to port address + 2 (D/A channel 1).

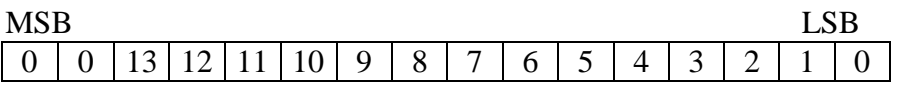

2. Write 14 bits D/A to port address + 4 (D/A channel 2).

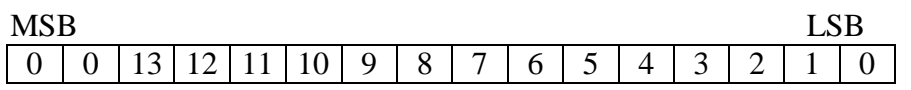

3. After 20ns (dependent on CPU speed), the D/A converter will finish output procedure.

# 

# **Operations Manual PCI 14 bit data acquisition card**

# *7.6 How to Use Digital Output Channel*

Write data to port address  $+ 6$ .

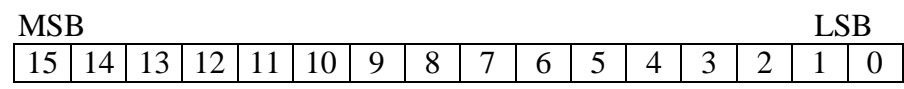

# *7.7 How to Use Digital Input Channel*

- 1. Write FF to port address + 6.
- 2. Read digital input from port address + 6.

# 

### **Operations Manual PCI 14 bit data acquisition card**. . . . . . . . . . . . . . . . .

# **CHAPTER 8** SOFTWARE DIAGNOSTIC

*8.1 Programming Techniques Under MS/DOS* PCIADV.C

/\*

 Test program for PCI-12/14bit A/D,D/A,D/I,DO \*/

 $\#$ include <dos.h> #include <stdio.h> #include <conio.h> #include <stdlib.h>

#include "pci.h"

```
#define ADC_CHANNEL 0x000F #define ADC_SCALE 0x0070 
#define ADC_SAMPLE 0x0080 #define ADC_TRIG_INT 0x0000
#define ADC_TRIG_EXT 0x0200 0x0300
#define ADC_TRIG_8254

#define ADC_EXT_GATE 0x0400 #define ADC_INTR 0x0800
#define ADC_TRIG 0x1000 #define ADC_HOLD (~ADC_SAMPLE)
```

```
/* set default value for ioport, CNTR */ unsigned int ioport = 0;
unsigned int picbase = 0x20;
unsigned int picmask = 0;
unsigned long intcount = 0L;
```
# 

**DECISION Computer International**

### **Operations Manual PCI 14 bit data acquisition card**. . . . . . . . .............

unsigned int intdupcount  $= 0$ ; unsigned int irq  $= 0$ : unsigned int adbit  $= 12$ ; unsigned int ssid  $= 0$ :

int old  $adr = 0$ ;

#define NUM\_UNSIGNED 1 #define NUM\_1\_COMPLEMENT 2 #define NUM\_2\_COMPLEMENT 3 #define NUM\_EXCEED 4

float num volt  $= 10.0$ ; int num\_system = NUM\_2\_COMPLEMENT;

static void interrupt (\*oldisr) (void) = NULL;

static void interrupt isr (void) {  $\frac{1}{2}$  disable (); intcount++; inport (ioport  $+16$ );

if  $(++intdu$ pcount  $>= 50$ ) outportb (picbase  $+ 1$ , inportb (picbase  $+ 1$ ) | picmask);  $(*$ oldisr $)$  ();  $\mathcal{U}$  enable (); outportb (picbase, 0x20);

}

# 

### **Operations Manual PCI 14 bit data acquisition card**. . . . . . . . . . . . . . . .

```
void Set_IRQ (void) {  int vect; if (0 == irq) return; picbase = (irq < 8)? 0x20 : 0xA0;picmask = 1 \ll (irq & 7);
 vect = (irq < 8)? 8 +irq : 0x68 + irq;
 oldisr = getvect (vect); setvect (vect, isr); outportb (picbase + 1, inportb (picbase + 1) \& ~picmask);
} void Reset_IRQ (void) {  int vect; if (0 == irq) return; outportb (picbase + 1, inportb (picbase + 1) | picmask);
 vect = (irq < 8)? 8 +irq : 0x68 + irq;
  setvect (vect, oldisr); } void Set_DA (int ch, int val) { int OFS = 2;
if (old_adr) OFS <\le = 3;
 if (ch != 1 && ch != 2)
   return; outport (ioport + OFS * ch, val);
}
```
# **<sup>37</sup>**

**DECISION Computer International**

# **Operations Manual PCI 14 bit data acquisition card**

```
void Set_DO (unsigned x) { int OFS = 6;
 if (old \alphadr) OFS <<= 3;
outport (ioport + OFS, x);
} unsigned int Get_DI (void) { int OFS = 6;
 if (old \alphadr) OFS <<= 3;
 outport (ioport + OFS, 0xffff);
 return inport (ioport + OFS);
} void Set_2VoltageRule (float range, int numsys) { num volt = range;
  num_system = numsys; } float Get_Voltage (int x) { 
 float voltage;
```
int admax =  $(1 \ll$  adbit) - 1;

voltage =  $((float) num_volt / (admax + 1))*x;$ 

return voltage;

}

# 

void Test\_AD\_Loopback (void)

{

unsigned int adc,  $nGain = 0$ ,  $nChannel$ ; int i, x, da, count, err, c; long int bias[16], mean[16], max[16]; int admax  $= (1 \leq \epsilon \text{ adbit}) - 1$ ; int OFS  $= 2$ :

```
if (old \alphadr) OFS <<= 3;
 clrscr ();  gotoxy (30, 2);  cprintf ("<AD/DA loop-back test>"); gotoxy (8, 4);
cprintf ("Channel Input Error MeanErr Bias MaxErr");
for (i = 0; i < 16; i++) {
bias[i] = mean[i] = max[i] = 0; }
```

```
outport (ioport + OFS, 0);

 adc = ADC_TRIG_INT | ADC_INTR | ADC_SAMPLE;  outport (ioport, adc); delay (1);
adc &= ADC_HOLD;
 outport (ioport, adc); adc \models ADC TRIG;

 outport (ioport, adc); adc &= ~ADC_TRIG;
 outport (ioport, adc);
```
 delay (100); count  $=-2$ ;

# 

### **Operations Manual PCI 14 bit data acquisition card**. . . . . . . . . . . . . . . . . .

for (da = admax; da >= 0; da -= 5) { count++; outport (ioport + OFS, da); gotoxy (3, 22); cprintf ("D/A output: %6d", da); delay  $(10)$ ; for (nChannel = 0; nChannel < 16; nChannel + +) {  $\alpha$ dc = nChannel | (nGain << 4) | ADC\_TRIG\_INT | ADC\_INTR | ADC\_SAMPLE; outport (ioport, adc); delay  $(1)$ ; adc &= ADC\_HOLD; outport (ioport, adc); adc  $\models ADC$  TRIG; outport (ioport, adc); adc  $&=-ADC_TRIG;$  outport (ioport, adc);  $x =$  inport (ioport);  $x \&=$  admax: if (count  $\leq$  0) continue; bias[nChannel]  $+= x - da;$  $err = abs(x - da);$  if (max[nChannel] < err)  $max[nChannel] = err;$  $mean[ nChannel ] += err;$ gotoxy  $(10, 5 + nChannel)$ ; cprintf ("%2d :%7d %5d %7.4f %7.4f %7ld", nChannel + 1, x, err, (float)mean[nChannel] / count, (float)bias[nChannel] / count, max[nChannel]); }

# 

### **Operations Manual PCI 14 bit data acquisition card**. . . . . . . ................

```
if (kbhit ()) {
   c = getch ();
   if (c == 27) break; else if (c == '') getch ();  }  } 
 getch (); }
```

```
int Get_AD (int nChannel, int nGain) {
```

```
int admax = (1 \ll \text{adbit}) - 1;
int signbit = 1 \ll (adbit - 1);
unsigned int adc = 0;
unsigned int x = 0;
int OFS = 0:
```

```
if (old \alphadr) OFS <<= 3;
if (nChannel < 0 \parallel nChannel > 15)
   return 0; if (nGain < 0 \parallel nGain > 7) return 0; adc = nChannel \mid (nGain \ll 4) \mid ADC \cdot TRIG \cdot INT \mid ADC \cdot INTADC_SAMPLE; \angle adc = nChannel | (nGain << 4) | ADC_TRIG_INT |ADC_SAMPLE; outport (ioport + OFS, adc);
// delay (5);
 delay (1);
adc &= ADC_HOLD;

 outport (ioport + OFS, adc);
```
# 

**DECISION Computer International**

```
 41
```
# **Operations Manual PCI 14 bit data acquisition card**

adc  $\models ADC$  TRIG; outport (ioport + OFS, adc); adc  $&=$  ~ADC\_TRIG; outport (ioport + OFS, adc);  $x =$  inport (ioport + OFS);  $x \&=$  admax: switch (num\_system) { case NUM\_UNSIGNED: break; case NUM\_2\_COMPLEMENT: if  $(x \&$  signbit)  $x = x - (1 \ll \text{adbit})$ ; break; case NUM\_1\_COMPLEMENT: if  $(x \&$  signbit)  $x =$  signbit - x; break; case NUM\_EXCEED:  $x = x -$  signbit; break; } return x; } void Show\_AD\_Value (int nChannels, int nGain) { int x, n;

 float voltage; // int admax =  $(1 \ll$  adbit) - 1; // int  $c = 0$ ;  $\frac{1}{1}$  int quit=0;

//  $\alpha$ dc = ADC\_TRIG\_INT | ADC\_INTR;

# a sa mara masa sa masa na masa na mga magaalang mga magaalang mga magaalang magaalang magaalang magaalang maga

# **Operations Manual PCI 14 bit data acquisition card**..............

// outport (ioport, adc);

```
for (n = 0);;) {
x = Get\_AD (n, nGain);
  gotoxy (3, 2 + n);
  voltage = Get_Voltage (x);
  gotoxy (3, 2 + n):
  cprintf ("Channel#%2d:%7d %8.4f V", n, x, voltage);
  if (n < nChannels - 1)
   n++:
   else n = 0:
   if (kbhit ())  break;  } } void AD_Calibration (void) { int admax = (1 \lt \lt adbit) - 1;
 int vrange = 10;
  int numsys = NUM_2_COMPLEMENT; if (adbit == 14) {
if (ssid == PCI_SID_AD7899AR1) {
   numsys = NUM 2 COMPLEMENT;
   vrange = 20;

 } else if (ssid == PCI_SID_AD7899AR2) { numsys = NUM UNSIGNED;
   vrange = 10;
 } 
 Set_2VoltageRule (vrange, numsys);  }
```
# 

**DECISION Computer International**

**<sup>43</sup>**

# **Operations Manual PCI 14 bit data acquisition card**

 clrscr (); // if (adbit == 12) { gotoxy (3, 19); cprintf ("JP2 JP3 JP4 JP5 (Open JP1 if AD526 is used)"); gotoxy (3, 20); cprintf ("  $23 \quad 23 \quad 12 \quad 12$  Adjust VR3 and VR4 to %d\n", admax  $(2)$ ; Show AD Value  $(16, 0)$ ; while (kbhit()) getch (); gotoxy  $(3, 21)$ ; cprintf (" 23 23 12 23 Adjust VR2 to  $0 \, \text{m}$ "); Show AD Value  $(16, 0)$ ; while (kbhit()) getch (); gotoxy (3, 22); cprintf (" 23 12 12 12 Adjust VR1 to %d\n", admax  $/ 2$ ); Show AD Value  $(16, 0)$ ; while (kbhit()) getch (); gotoxy (3, 23); cprintf ("12 12 12 23 Adjust VR1 to %d\n", admax  $/$  2); Show AD Value  $(16, 0)$ ; while (kbhit()) getch ();  $\mathcal{U}$ } /\* void testadinput (int adbit) { unsigned int adc, x,  $nGain = 0$ ,  $nChannel$ ; long loop; int c, i, err, duration = 8, step = 0; int admax  $= (1 \lt \lt$  adbit) - 1; int da = admax  $/ 2$ ;

# 

### **Operations Manual PCI 14 bit data acquisition card**. . . . . . .

int OFS =  $64 + 12$ ; if (old  $\alpha$ dr) OFS <<= 3; clrscr (); gotoxy (3, 24); cprintf ("1 : scale 2, 3 : Trigger Source"); outport (ioport +  $64 + 12$ , 0x36); //Counter 0: Mode 3, LSB + MSB outport (ioport  $+ 64$ , 100); outport (ioport  $+ 64, 0$ ); outportb (ioport +  $64 + 12$ , 0x76); //Counter 1: Mode 3, LSB + **MSB** outportb (ioport +  $64 + 4$ , 100); outportb (ioport +  $64 + 4$ , 0); inport (ioport + 16);// clear irq setirq (); for  $(log p = 0$ ;; $log p$ ++) { outport (ioport  $+ 16$ , da); adc = nChannel  $|$  (nGain << 4)  $|$  ADC\_TRIG\_8254  $|$  ADC\_INTR;  $\ell$ adc = nChannel  $|$  (nGain << 4)  $\vert$  ADC\_TRIG\_INT  $\vert$  ADC\_INTR ADC\_SAMPLE; outport (ioport, adc); for (nChannel = 0; nChannel < 16; nChannel ++) { intdupcount  $= 0$ ;  $\text{adc} = \text{nChannel} \mid (\text{nGain} \ll 4) \mid \text{ADC\_TRIG}\_8254 \mid \text{ADC\_INTER};$  $\theta$  //adc = nChannel  $\theta$  (nGain << 4) | ADC\_TRIG\_INT ADC\_INTR; outport (ioport, adc); //delay (duration);

# 

**DECISION Computer International**

# **Operations Manual PCI 14 bit data acquisition card**

 $\frac{\partial z}{\partial t} = ADC$  HOLD; //outport (ioport, adc);  $//$ delay  $(1)$ ;  $//\text{adc} \models \text{ADC\_TRIG};$  //outport (ioport, adc);  $\theta$ //adc &= ~ADC\_TRIG; //outport (ioport, adc); for  $(i = 0; i < 5; i++)$  { if (intdupcount  $> 0$ ) break; delay  $(1)$ ; }  $x =$  inport (ioport);  $err = abs(x - da);$ gotoxy  $(3, 5 + nChannel)$ ; cprintf ("Channel#%2d :%7d %5d %5d", nChannel, x, err, intdupcount); } gotoxy (3, 22); cprintf ("Loop :%7ld IRQ :%7ld Scale = %2d  $D/A$  : %4d", loop, intcount,  $nGain + 1$ , da); while (kbhit  $()$  || step) {  $c = getch$  (); if (c =  $27$ ) break; else if  $(c == '')$ step  $=$  !step: else if  $(c == '+)$  { if (duration  $<$  256) duration  $<<= 1$ ; } else if  $(c == -')$  { if (duration  $> 1$ )

### **Operations Manual PCI 14 bit data acquisition card**. . . . . . . ...................

```
duration \gg=1;
 } else if (c == '1') {
     nGain++; if (nGain >= 8)
      nGain = 0;
 } else if (c == '3') {
    da == 100;
    if (da > admax)da = admax;
 } else if (c == 2') {
    da = 100;
    if (da < 0)da = 0;
 } 
 else if (!step) c = getch ();
 } if (c == 27) break; \} // for (loop)
  if (kbhit ())  getch (); resetirg ();
} 
*/ void Test_AD (void) {
```
 //long loop; int c, x;

# 

# **Operations Manual PCI 14 bit data acquisition card**

 int numsys = NUM\_2\_COMPLEMENT; int vrange  $= 10$ ; if (adbit  $== 14$ ) { switch (ssid) { case PCI\_SID\_AD7899AR1: numsys = NUM\_2\_COMPLEMENT; vrange  $= 20$ ; break; case PCI\_SID\_AD7899AR2: numsys = NUM\_UNSIGNED; vrange  $= 10$ ; break; } Set\_2VoltageRule (vrange, numsys);  $//loop = 0;$  $x = 0$ : clrscr (); for  $(:;) \{$  gotoxy (3, 23); cprintf ("Scale: %3d", 1 << x); Show\_AD\_Value (16, x); while (kbhit ()) {  $c = getch$  (); switch (c) { case '1': if  $(x > 0)$  x--; break;

case '2':

}

# 

### **Operations Manual PCI 14 bit data acquisition card**. . . . . . . . .

```
if (x < 4) x++;  break;  } if (c == 27) break;  } if (c == 27) break;  } } void Calibrate_DA (int nChannel) {
```

```
int x = 0:
unsigned char c = 0;
int admax = (1 \ll \text{adbit}) - 1;
 gotoxy (3, 24);  cprintf ("1: Min 2: Middle 3: Max ESC: Continue"); for (:;) \}Set DA (nChannel, x);
  gotoxy (3, 18);  cprintf ("D/A Channel#%d :%7d", nChannel, x); if (kbhit() {
   c = getch ();
   if (c == 27) break; else if (c == '1') {
    x = 0;
 } else if (c == 2') {
```
# 

**DECISION Computer International**

```
 49
```
# **Operations Manual PCI 14 bit data acquisition card**

```
x = \text{admax}/2 + 1;
 } else if (c == '3') {
    x = \text{admax}:
 }  }  } // for  if (kbhit ())  getch (); void DA_Calibration (void) 
 clrscr (); if (adbit == 12) {
   gotoxy (3, 10);  cprintf ("1: JP5->12, Adjust VR5, -10 to 10 V"); Calibrate DA (1);
  gotoxy (3, 11);

 cprintf ("2: JP5->34, Adjust VR5, 0 to 10 V"); Calibrate DA (1);
   gotoxy (3, 12);
```
 cprintf ("3: JP6->12, Adjust VR6, -10 to 10 V"); Calibrate DA (2); gotoxy (3, 13); cprintf ("4: JP6->34, Adjust VR6, 0 to 10 V"); Calibrate DA (2);

# }

}

{

 else { gotoxy  $(3, 10)$ ; cprintf ("Channel 1: JP4->12 for Unipolar or JP4-23 for Bipolar"); gotoxy  $(3, 11)$ ;

# 

### **Operations Manual PCI 14 bit data acquisition card**. . . . . . .

```
 cprintf ("Adjust VR1 for offset and VR3 for range");  gotoxy (3, 12);  cprintf ("Output: 0 - 10V for Unipolar, -10V to 10V for Bipolar"); Calibrate DA (1):
  gotoxy (3, 14);
   cprintf ("Channel 2: JP5->12 for Unipolar or JP5-23 for Bipolar");  gotoxy (3, 15);  cprintf ("Adjust VR2 for offset and VR4 for range"); gotoxy (3, 16);
   cprintf ("Output: 0 - 10V for Unipolar, -10V to 10V for Bipolar"); Calibrate DA (2);
 } } void Test_DA (void) { int chwave[2] = \{3, 3\};
 char *desc[8] = {"min",
             "max",  "square", 
 "triangle",  "rising triangle",  "falling triangle",  "bit increasing",  "DC"}; int x[2] = \{0, 0\};
 int y[2] = \{0, 0\};int dflag[2] = \{0, 0\};
 unsigned long loop = 0L;
  int i, flag, quit; int step = 0;
unsigned char c = 0;
```
# 

**DECISION Computer International**

# **Operations Manual PCI 14 bit data acquisition card**. . . . . . . .

```
unsigned duration = 27;
 int admax = (1 \lt \lt adbit) - 1:
 int actch = 0:
int dc[2] = {0, 0};
  clrscr (); 
 gotoxy (30, 2); cprintf ("< DA test >");
  gotoxy (3, 20);  cprintf ("Press 1 or 2 to change wave type."); gotoxy (3, 21);

 cprintf ("Press + - to change frequency.");  gotoxy (3, 22); 
 cprintf ("Press Up Down PgUp PgDn Home End to change DC value."); for (log p = 0, quit = 0;!quit;loop++) {
  Set DA (1, x[0]);
  Set DA (2, x[1]);
   gotoxy (10, 10);  cprintf ("Active Channel: %d DC Voltage DC Voltage DC Voltage", actch + 1;
   gotoxy (10, 11); cprintf ("Channel Wave form single polar bi-polar(+) bi-
polar(-)");
   gotoxy (10, 8); cprintf ("Loop:%9ld D/A #1 :%7d D/A #2 :%7d", loop, x[0],
x[1]:
for (i = 0; i < 2; i++) {
   gotoxy (10, 12 + i);
    cprintf (" %d %-20s %8.3fV %8.3fV %8.3fV", i + 1, desc[chwave[i]], (10.0 * dc[i]) / (admax + 1),
    (20.0 * dcfi) / (admax + 1) - 10.010.0 - (20.0 * dc[i]) / (admax + 1));
```
# 

```
 switch (chwave[i]) {  case 0: x[i] = 0; break;  case 1: x[i] = \text{admax}; break;  case 2: y[i] += duration;if (y[i] > 1000) {
      y[i] = 0;x[i] = (x[i])? 0 : admax;
 } 
 break;  case 3: if (dflag[i]) {
x[i] += duration;
if (x[i] > \text{admax}) {
       x[i] = \text{admax};dflag[i] = 0;
 }  } else { x[i] -= duration;
      if (x[i] < 0) {
       x[i] = 0;dflag[i] = 1;
 }  }  break;  case 4: x[i] += duration;
if (x[i] > \text{admax})x[i] = 0;
```
# 

**DECISION Computer International**

# **Operations Manual PCI 14 bit data acquisition card**. . . . . . . .

 break; case 5:  $x[i]$  -= duration; if  $(x[i] < 0)$  $x[i] = \text{admax};$  break; case 6:  $x[i] \ll 1;$ if  $(x[i] > \text{admax})$  $x[i] = 1;$  break; case 7:  $x[i] = dc[i]$ ; break; } //switch } //for if (kbhit  $()$  || step) {  $c = getch$  (); if  $(c == 0 & & \& k\text{bhit}()$  {  $c = getch$  (); switch (c) { case 73:  $dc[actch] += 1;$ if  $\text{d}c\text{[actch]} > \text{admax}$  $dc[actch] = admax;$  break; case 72:  $dc[actch] += 32;$ if  $\text{d}c\text{[actch]} > \text{admax}$  $dc[actch] = admax;$  break; case 71:

# ta a san a san a san a san a san a san a san a san a san a san a san a san a san a san a san a san a

# **Operations Manual PCI 14 bit data acquisition card**............

dc[actch]  $+= 1024$ ; if  $(dc[actch] > admax)$  $dc[actch] = admax;$  break; case 81:  $dc[actch] = 1$ ; if  $(dc[actch] < 0)$  $dc[actch] = 0;$  break; case 80: dc[actch]  $- = 32$ ; if  $(dc[actch] < 0)$  $dc[actch] = 0;$  break; case 79:  $dc[actch] -1024;$ if  $\text{d}c[\text{actch}] < 0$  $dc[actch] = 0;$  break; case 75:  $\text{actch} = 0$ ; break; case 77:  $\text{actch} = 1$ ; break; } //switch } else { switch (c) { case 27: quit  $= 1$ ; break; case ' ':

# 

# **DECISION Computer International**

### **Operations Manual PCI 14 bit data acquisition card**医肌肌肌肌肌 . . . . . . . . . . . . .

step  $=$  !step; break;  $case '+$ : if (duration  $<$  200) duration  $* = 3$ : break; case '-': if (duration  $>=$  3) duration  $/ = 3$ ; break; case '1': if (actch  $!= 0$ ) {  $\text{actch} = 0$ ; } else { chwave $[0]+$ ; if (chwave[0]  $>$  7) chwave $[0] = 0$ ; } break; case '2': if (actch  $!= 1$ ) {  $\text{actch} = 1$ : } else {  $chwave[1]++;$ if (chwave[ $1$ ] > 7) chwave $[1] = 0$ ; } break; default: if (!step) getch (); } // switch } //else

# 

### **Operations Manual PCI 14 bit data acquisition card**. . . . . . . . . . . . . . . . . . . . . .

```
 } //if kbhit  } // for (loop)
```
}

```
void Test_DIO_Loopback (void) { 
 int loop, i, c;
```
unsigned x, y;

int OFS  $= 6$ :

```
if (old \alphadr) OFS <<= 3;
 for (log p = 0; log p < 10; log p++) {
  for (i = 0; i < 16; i++) {
   x = 1 \ll i:
output (ioport + OFS, x);
    delay (10); y = inport (ioport + OFS);
   gotoxy (3, 21);
    cprintf("Loop: %3d Testing Pin:%2d Output: %04X Input:%04X", loop + 1, i, x, y);if (x := y) {

 cputs (" Error "); c = getch ();
    if (c == 27) break;  }  else {  cputs (" OK "); \sqrt{c} = getch ();
 } if (kbhit()) {
```
# 

### **Operations Manual PCI 14 bit data acquisition card**. . . . . . . . . . . . .

```
c = getch ();
    c = getch ();
 } if (c == 27) break;  } if (c == 27) break;  }  gotoxy (3, 17);  cputs("Press any key when ready");  if (kbhit ())  getch(); void dumpbits (unsigned long x, int n)
```

```
{  int i; unsigned long b = 1L \ll (n - 1);
```
}

```
for (i = 0; i < n; i++) {
  putch (((b \gg i) \& x)? '1' : '0'); } }
```

```
void Test_DO (void) { 
 unsigned x; unsigned long loop = 0L;
 int step = 0;
unsigned char c = 0;
unsigned duration = 64;
```
# to a construction of the construction of the construction of the construction of the construction of the const

#### **Operations Manual PCI 14 bit data acquisition card**医吸虫 . . . . . . . ..................

```
for (log p = 0, x = 1;;loop++) {
 if (x = 0x8000)x = 1:
  else x \ll 1:
 Set DO(x);

 gotoxy (3, 21); 
 cprintf("Loop: %8ld : ", loop);  dumpbits (x, 16);  delay (duration); if (kbhit () || step) {
  c = getch ();
  if (c == 27) break; else if (c == '')step = !step;
else if (c == '+) {
    if (duration > 1)
duration \gg=1;
 } else if (c == -') {
if (duration < 512)
     duration <<= 1;
 }  else if (!step)  getch ();  } 
 } // for (i)  if (kbhit ())  getch (); }
```
void Test\_DI (void)

# 

**<sup>59</sup>**

**DECISION Computer International**

```
Operations Manual PCI 14 bit data acquisition card. . . . . . . . . . . . . . . .
```
# {

```
 unsigned x; unsigned long loop = 0L;
unsigned duration = 64:
int step = 0;
 unsigned char c; for (log p = 0;;log p++) {
 x = Get DI ();
  gotoxy (3, 21);  cprintf("Loop: %8ld : ", loop); dumpbits (x, 16);
  delay (duration); if (kbhit () || step) {
   c = getch ();
   if (c == 27) break; else if (c == '')step = !step:
else if (c == '+) {
    if (duration > 1)
     duration \gg=1;
 } else if (c == -') {
    if (duration < 512)
     duration <<= 1;
 } 
 else if (!step)  getch ();  } 
 } // for (loop)  if (kbhit ())  getch ();
```
# an an an an an an an an an an

}

```
char *ssid2str (int ssid) {  switch (ssid) { case PCI_SID_AD7899AR1: return "AD7899AR-1";

 case PCI_SID_AD7899BR1: return "AD7899BR-1"; case PCI_SID_AD7899SR1: return "AD7899SR-1";

 case PCI_SID_AD7899AR2: return "AD7899AR-2";  case PCI_SID_AD7899AR3: return "AD7899AR-3"; case PCI_SID_AD7899BR3: return "AD7899BR-3";

 case PCI_SID_AD7899ARS1: return "AD7899ARS-1";  case PCI_SID_AD7899ARS2: return "AD7899ARS-2"; 
 case PCI_SID_AD7899ARS3: return "AD7899ARS-3";  default: return "unknown";  } } void main() {  int r; int flag = 1;
  char ch;  while (flag) {  clrscr(); adbit = 12;
   r = GetPCICardInfo (PCI_DEVICE_ID_12ADDA, &ioport, &irq); if(r)ioport = 0;
if (ioport == 0) {
   adbit = 14:
```
# 

# **Operations Manual PCI 14 bit data acquisition card**...............

```
 r = GetPCICardInfo (PCI_DEVICE_ID_14ADDA, &ioport, &irq); if(r)ioport = 0;
    else GetPCISubsystemID (PCI_DEVICE_ID_14ADDA, &ssid);
 } if (ioport == 0) {
    cputs ("PCI-12/14 bit AD/DA Test Program: Card not found!\ln\r");
    break;  } cputs ("\ln\ln\arrows");

 cputs (" PCI-12/14 bit AD/DA CARD Test Program V1.1\ln\ cputs (" ==========================================\n\r"); cprintf (" \text{PCI \%d bit AD/DA card found.}\n\ln\text{r}",
adbit); cprintf (" I/O Address: %04X IRQ: %d\n\r", ioport,
irq); if (adbit == 14)
   cprintf (" A/D: %s\n\r", ssid2str(ssid));
  cputs ("\ln\r");
  cputs (" (1): ADA Loopback test\n\r");
  cputs (" (2): D/A Output test\n\r");
  cputs (" (3): A/D Input test\n\r");
cputs (" (4): DIO Loopback test\n\r");
  cputs (" (5): DIO Output test\ln\frac{r}{r};
  cputs (" (6): DIO Input test\n\r");
  cputs (" (7): D/A Calibration\n\r");
cputs (" (8): A/D Calibration\n\r");
  cputs (" \text{ESC: EXIT\backslash n\backslash r"};
```
# 

 cputs (" Choose:"); do {  $ch = getch$ ); } while (ch != '1' && ch != '2' && ch != '3' && ch != '4' && ch != '5' && ch != '6' && ch != '7' && ch != '8' && ch != 27); switch (ch) { case 27: flag  $= 0$ ; break; case '1': Test AD Loopback (); break; case '2': Test\_DA (); break; case '3': Test\_AD (); break; case '4': Test\_DIO\_Loopback (); break; case '5': Test DO (); break; case '6': Test\_DI (); break; case '7': DA\_Calibration (); break; case '8':

# 

# **Operations Manual PCI 14 bit data acquisition card**

```
AD Calibration ();
      break;  }  } } /* end of main */
```
PCI.H

#ifndef \_PCI\_H #define \_PCI\_H

#define PCI\_DEVICE\_ID\_2\_PORT 0x0004 #define PCI\_DEVICE\_ID\_4\_PORT 0x0001 #define PCI\_DEVICE\_ID\_8\_PORT 0x0002 #define PCI\_DEVICE\_ID\_16\_PORT 0x0003

#define PCI DEVICE ID 2 8255 0x0101 #define PCI\_DEVICE\_ID\_INDUSTRIAL 0x1011 #define PCI\_DEVICE\_ID\_8\_RELAY\_8\_PHOTO 0x1021 #define PCI\_DEVICE\_ID\_4\_RELAY\_4\_PHOTO 0x1022 #define PCI\_DEVICE\_ID\_16\_PHOTO 0x1023 #define PCI\_DEVICE\_ID\_16\_RELAY 0x1024

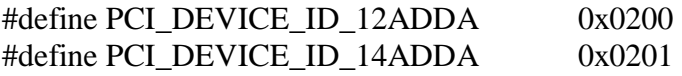

#define PCI\_DEVICE\_ID\_INDUSTRIAL\_OLD 0x0003

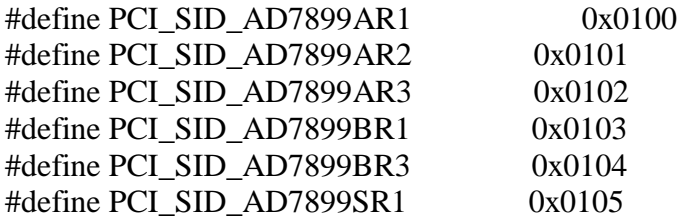

# 

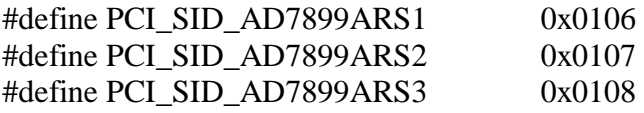

#define PCI\_VENDER\_ID 0x6666

int IsPCIPresent(void); unsigned int FindPCIDevice(unsigned int); unsigned int FindPCIClassCode(unsigned int); unsigned char ReadPCIConfigByte (unsigned int, int); unsigned int ReadPCIConfigWord (unsigned int, int); unsigned long ReadPCIConfigDWord (unsigned int, int); int GetPCICardInfo (unsigned int deviceID, unsigned int \*addr, unsigned int \*irq); int GetPCISubsystemID (unsigned int deviceID, unsigned int \*pid);

#endif /\*\_TYPEDEF\_H\*/

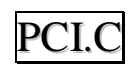

 $\#$ include  $\lt$ stdlib.h $>$  $\#$ include  $\lt$ stdio.h $>$  $\#$ include <dos.h>

#include "pci.h"

int IsPCIPresent(void) { union REGS r;

 $r.x.ax = 0xb101$ : int86 (0x1a, &r, &r);

# 

**DECISION Computer International**

# **Operations Manual PCI 14 bit data acquisition card**

return  $(r.h.$ ah  $== 0)$ ; }

unsigned int FindPCIDevice(unsigned int deviceID) { union REGS r;

```
r.x.ax = 0xb102:
r.x.cx = deviceID;r.x.dx = PCI VENDER ID;
r.x.si = 0;

 int86 (0x1a, &r, &r); if (r.h.ah == 0) return r.x.bx;  else  return 0; }
```
unsigned int FindPCIClassCode(unsigned int classCode) { union REGS r;

```
r.x.ax = 0xb103;
r.x.cx = classCode;r.x.dx = PCI VENDER ID;
r.x.si = 0;
 int86 (0x1a, &r, &r); if (r.h.ah == 0) return r.x.bx;  else  return 0; }
```
# 

# **Operations Manual PCI 14 bit data acquisition card**. . . . . . . .

unsigned char ReadPCIConfigByte (unsigned int pciaddr, int index) { union REGS r;

```
r.x.ax = 0xb108:
r.x.bx = \text{pciaddr};r.x.di = index:
 int86 (0x1a, &r, &r); if (r.h.ah == 0) return r.h.cl;  else  return 0; }
```
unsigned int ReadPCIConfigWord (unsigned int pciaddr, int index) { union REGS r;

```
r.x.ax = 0xb109;
r.x.bx = \text{pciaddr};r.x.di = index; int86 (0x1a, &r, &r); if (r.h.ah == 0) return r.x.cx;  else  return 0; }
```
unsigned long ReadPCIConfigDWord (unsigned int pciaddr, int index)

```
{ 
 union REGS r;
```
# 

```
DECISION Computer International
```

```
 67
```
# **Operations Manual PCI 14 bit data acquisition card**. . . . . . . . . . . . .

```
r.x.ax = 0xb10a;r.x.bx = \text{pciaddr};r.x.di = index:

 int86 (0x1a, &r, &r); if (r.h.ah == 0) return r.x.cx;  else  return 0;
```
int GetPCICardInfo (unsigned int deviceID, unsigned int \*addr, unsigned int \*irq) {

unsigned int pciaddr, index;

 if (!addr) return 1;

}

 if (!IsPCIPresent ()) return 2;

pciaddr = FindPCIDevice (deviceID);

```
if (pciaddr == 0)
  return 3;
```

```
for (index = 0x18; index \leq 0x24; index + = 4) {

 *addr = ReadPCIConfigDWord (pciaddr, index) & 0xfffe; if (*addr != 0)
    break;  } *irq = ReadPCIConfigByte (pciaddr, 0x3c);
 return 0;
```
# 

int GetPCISubsystemID (unsigned int deviceID, unsigned int \*pid) { unsigned int pciaddr, index;

 if (!IsPCIPresent ()) return 2;

}

pciaddr = FindPCIDevice (deviceID);

if (pciaddr  $== 0$ ) return 3;

```
 *pid = ReadPCIConfigWord (pciaddr, 0x2e);  return 0; }
```
# **Operations Manual PCI 14 bit data acquisition card**

# **APPENDIX A** WARRANTY INFORMATION

# *A.1 Copyright*

Copyright DECISION COMPUTER INTERNATIONAL CO., LTD.All rights reserved. No part of PCI BUS 14 BIT DATA ACQUISITION CARD software and manual may be reproduced, transmitted, transcribed, or translated into any language or computer language, in any form or by any means, electronic, mechanical, magnetic, optical, chemical, manual, or otherwise, without the prior written permission of DECISION COMPUTER INTERNATIONAL CO., LTD.

Each piece of PCI BUS 14 BIT DATA ACQUISITION CARD package permits user to use PCI BUS 14 BIT DATA ACQUISITION CARD only on a single computer, a registered user may use the program on a different computer, but may not use the program on more than one computer at the same time.

Corporate licensing agreements allow duplication and distribution of specific number of copies within the licensed institution. Duplication of multiple copies is not allowed except through execution of a licensing agreement. Welcome call for details.

# *A.2 Warranty Information*

DECISION warrants that for a period of one year from the date of purchase (unless otherwise specified in the warranty card) that the goods supplied will perform according to the specifications defined in the user manual. Furthermore that the PCI BUS 14 BIT DATA ACQUISITION CARD product will be supplied free from defects in

# 

materials and workmanship and be fully functional under normal usage.

In the event of the failure of a PCI BUS 14 BIT DATA ACQUISITION CARD product within the specified warranty period, DECISION will, at its option, replace or repair the item at no additional charge. This limited warranty does not cover damage resulting from incorrect use, electrical interference, accident, or modification of the product.

All goods returned for warranty repair must have the serial number intact. Goods without serial numbers attached will not be covered by the warranty.

Transportation costs for goods returned must be paid by the purchaser. Repaired goods will be dispatched at the expense of PCI BUS 14 BIT DATA ACQUISITION CARD.

To ensure that your PCI BUS 14 BIT DATA ACQUISITION CARD product is covered by the warranty provisions, it is necessary that you return the Warranty card.

Under this Limited Warranty, DECISION's obligations will be limited to repair or replacement only, of goods found to be defective as specified above during the warranty period. DECISION is not liable to the purchaser for any damages or losses of any kind, through the use of, or inability to use, the PCI BUS 14 BIT DATA ACQUISITION CARD product.

DECISION reserves the right to determine what constitutes warranty repair or replacement.

# **Operations Manual PCI 14 bit data acquisition card**\*\*\*\*\*\*\*\*\*\*\*\*\*\*\*\*\*\*\*\*\*\*\*\*\*\*\*\*\*\*\*\*

*Return Authorization*: It is necessary that any returned goods are clearly marked with an RA number that has been issued by DECISION. Goods returned without this authorization will not be attended to.

# 

**DECISION Computer International**

# **APPENDIX B** DATA SHEET

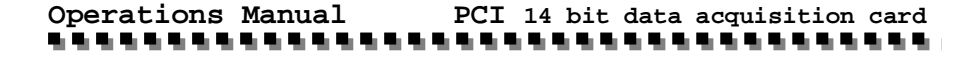

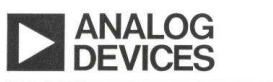

# 5 V Single Supply 14-Bit 400 KSPS ADC

# AD7899

FEATURES Fast  $(2.2 \mu s)$  14-Bit ADC 400 kSPS Throughput Rate 0.3 us Track/Hold Acquisition Time Single Supply Operation Selection of Input Ranges:  $\pm$ 10 V.  $\pm$ 5 V and  $\pm$ 2.5 V 0 V to 2.5 V and 0 V to 5 V High-Speed Parallel Interface which Also Allows Interfacing to 3 V Processors Low Power, 80 mW Typ Power-Saving Mode, 20 µW Typ Overvoltage Protection on Analog Inputs Power-Down Mode via STBY Pin

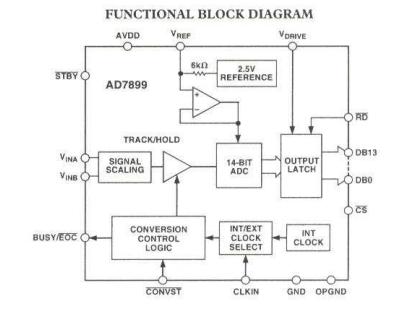

### PRODUCT HIGHLIGHTS

- 1. The AD7899 features a fast (2.2 µs) ADC allowing throughput rates of up to 400 kSPS.
- 2. The AD7899 operates from a single 5 V supply and consumes only 80 mW typ making it ideal for low power and portable applications.
- 3. The part offers a high-speed parallel interface. The interface can operate in 3 V and 5 V mode allowing for easy connection to 3 V or 5 V microprocessors, microcontrollers, and digital signal processors.
- 4. The part is offered in three versions with different analog input ranges. The AD7899-1 offers the standard industrial ranges of ±10 V and ±5 V; the AD7899-2 offers a unipolar range of  $0 \text{ V}$  to  $2.5 \text{ or } 0 \text{ V}$  to  $5 \text{ V}$ , and the AD7899-3 has an input range of  $\pm$  2.5 V.

#### **GENERAL DESCRIPTION**

The AD7899 is a fast, low-power, 14-bit A/D converter that operates from a single 5 V supply. The part contains a 2.2 us successive-approximation ADC, a track/hold amplifier, 2.5 V reference, on-chip clock oscillator, signal conditioning circuitry, and a high-speed parallel interface. The part accepts analog input ranges of  $\pm 10 \text{ V}$ ,  $\pm 5 \text{ V}$ ,  $\pm 2.5 \text{ V}$ , 0 V to 2.5 V, and 0 V to 5 V. Overvoltage protection on the analog input for the part allows the input voltage to be exceeded without damaging the parts.

Speed of conversion can be controlled either by an internally trimmed clock oscillator or by an external clock.

A conversion start signal (CONVST) places the track/hold into hold mode and initiates conversion. The BUSY/EOC signal indicates the end of the conversion.

Data is read from the part via a 14-bit parallel data bus using the standard  $\overline{CS}$  and  $\overline{RD}$  signals. Maximum throughput for the AD7899 is 400 kSPS.

The AD7899 is available in a 28-lead SOIC and SSOP packages.

### REV. A

Information furnished by Analog Devices is believed to be accurate and Information furnished by Analog Devices is believed to be accurate and<br>reliable. However, no responsibility is assumed by Analog Devices for its<br>use, nor for any infringements of patents or other rights of third parties th

One Technology Way, P.O. Box 9106, Norwood, MA 02062-9106, U.S.A. Tel: 781/329-4700 www.analog.com<br>www.analog.com<br>© Analog Devices, Inc., 2001 Fax: 781/326-8703

### 

### **DECISION Computer International**

**<sup>73</sup>**

### **Operations Manual PCI 14 bit data acquisition card**\*\*\*\*\*\*\*\*\*\*\*\*\*\*\*\*\*\*\*\*\*\*\*\*\*\*\*\*\*\*\*\*\*\*\*\*\*

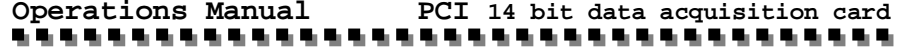

 $\texttt{AD7899--SPECIFICATING}_{\texttt{IWA} \texttt{S}} \texttt{W}_{\texttt{obs}} = 5 \texttt{V} \pm 5 \texttt{\%}, \texttt{ABND} = \texttt{DBND} = \texttt{0 V}, \texttt{V}_{\texttt{RET}} = \texttt{Interreal}. \text{ **Clock} = \texttt{Internal}, \texttt{BIO} = \texttt{SPECLIFICATION} \texttt{V}_{\texttt{BNN}} = 3 \texttt{V} \pm 5 \texttt{V} \pm 5 \texttt{W} \texttt{and } \texttt{SVD} + \texttt{SVD} \texttt{SVD} \texttt{and } \texttt{**$ 

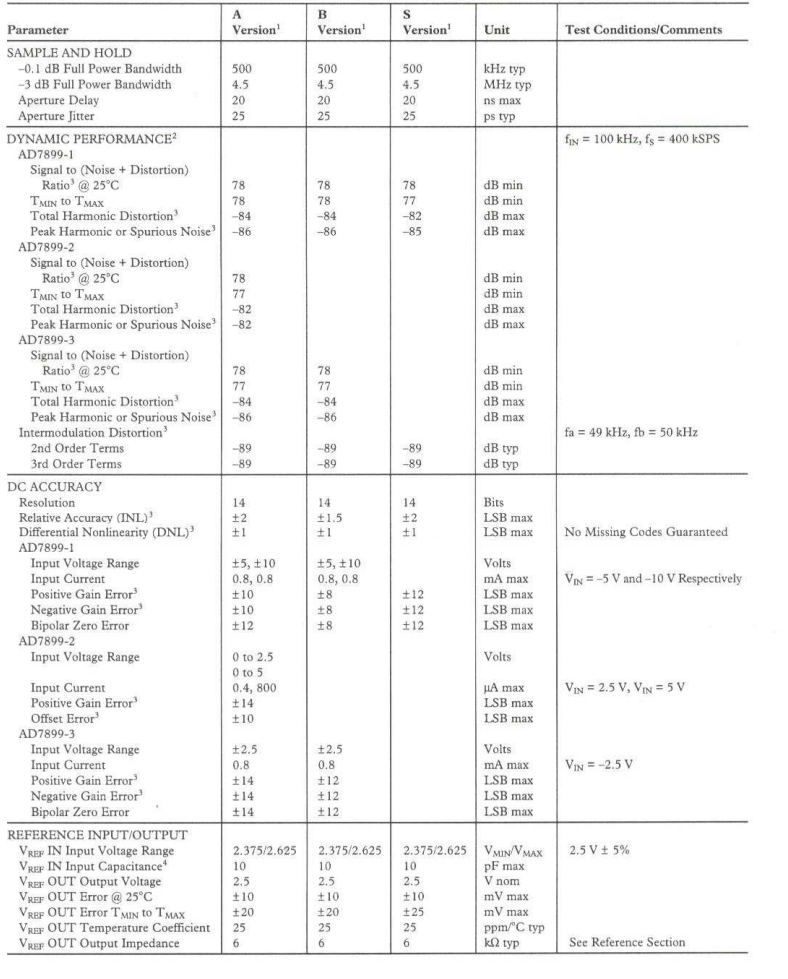

### $-2-$

REV. A

# 

**DECISION Computer International**

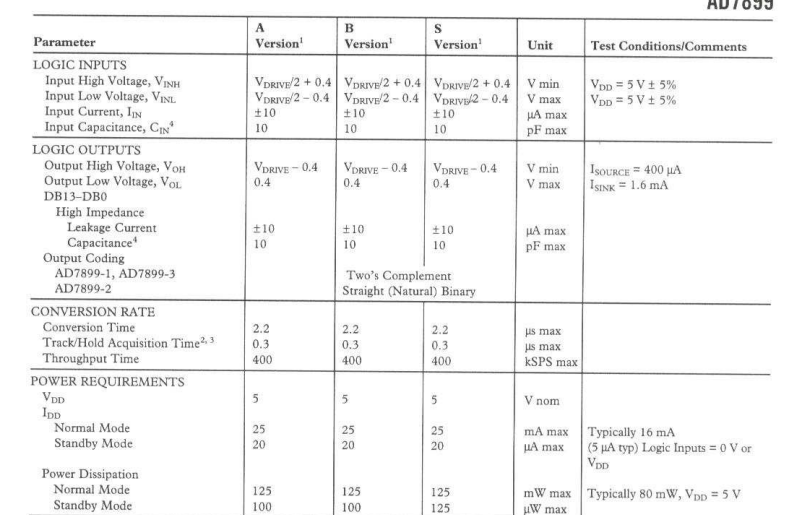

**AD7000** 

REV. A

NOTES<br>  $^1$  Competitive Ranges are as follows : A, B Versions: -40°C to +85°C. S Version: -55°C to +125°C.<br>
<sup>2</sup> Performance measured through full channel (SHA and ADC).<br>
<sup>2</sup> See Terminology.<br>
<sup>2</sup> See Terminology.

Specifications subject to change without notice.

# 

 $\overline{a}$ 

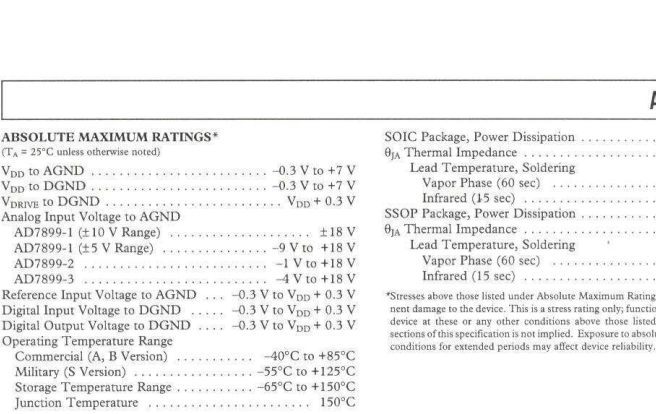

the AD7899 features proprietary ESD protection circuitry, permanent damage may occur on

devices subjected to high-energy electrostatic discharges. Therefore, proper ESD precautions are

recommended to avoid performance degradation or loss of functionality.

CAUTION\_

**DEV A** 

### AD7899

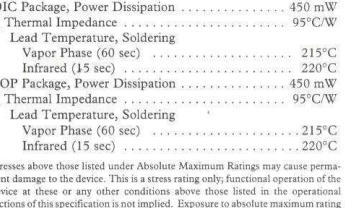

ESD (electrostatic discharge) sensitive device. Electrostatic charges as high as 4000 V readily **WARNING!** accumulate on the human body and test equipment and can discharge without detection. Although

 $\sqrt{100}$ 

**ESD SE** 

**ORDERING GUIDE** 

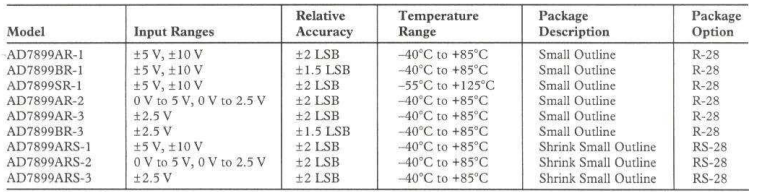

### AD7899

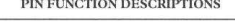

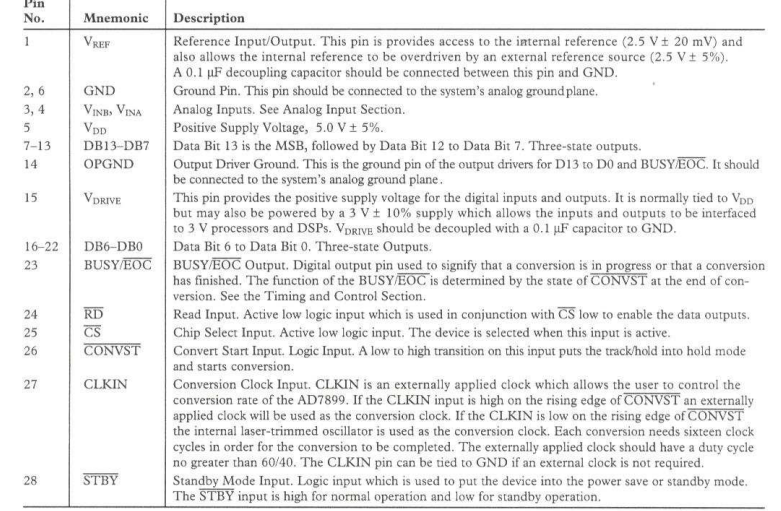

PIN CONFIGURATION SOIC/SSOP

 $V_{REF}$ 28 STRY  $\frac{1}{27}$  CLKIN  $GND$ <sup>2</sup> 26 CONVST  $V_{INB}$  3  $V<sub>INA</sub>$ <br> $V<sub>OD</sub>$   $\overline{5}$ <br> $GND$   $\overline{6}$  $\frac{1}{25}$   $\overline{CS}$  $\overline{24}$  RD  $\overline{23}$  BUSY/EOC AD7899 DB13 7  $\overline{22}$  DB0 TOP VIEW<br>(Not to Scale)  $DB12$   $8$  $\frac{1}{21}$  DB1  $DB11$  $\overline{20}$  DB2 DB10 DB9 1  $DB7$ 15 V<sub>DRIVE</sub>  $QPQND$ 

# 

**DECISION Computer International**

 $-6-$ 

DEV.A

#### TERMINOLOGY

#### Signal to (Noise + Distortion) Ratio

This is the measured ratio of signal to (noise + distortion) at the output of the A/D converter. The signal is the rms amplitude of the fundamental Noise is the rms sum of all nonfundamental sionals up to half the sampling frequency (fe/2), excluding dc. The ratio is dependent upon the number of quantization levels in the digitization process: the more levels, the smaller the quantization noise. The theoretical signal to (noise + distortion) ratio for an ideal N-bit converter with a sine wave input is given by:

Signal to (Noise + Distortion) =  $(6.02N + 1.76)$  dB

Thus for a 14-bit converter, this is 86.04 dB

#### **Total Harmonic Distortion**

Total harmonic distortion (THD) is the ratio of the rms sum of harmonics to the fundamental. For the AD7899 it is defined

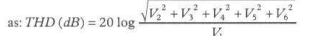

where  $V_1$  is the rms amplitude of the fundamental and  $V_2$ ,  $V_3$ , V and V, are the rms amplitudes of the second through the fifth harmonics

#### Peak Harmonic or Spurious Noise

Peak harmonic or spurious noise is defined as the ratio of the rms value of the next largest component in the ADC output spectrum (up to  $f<sub>0</sub>/2$  and excluding dc) to the rms value of the fundamental. Normally, the value of this specification is determined by the largest harmonic in the spectrum, but for parts where the harmonics are buried in the noise floor, it will be a noise peak

#### **Intermodulation Distortion**

**DEV A** 

With inputs consisting of sine waves at two frequencies, fa and fb, any active device with nonlinearities will create distortion products at sum and difference frequencies of mfa ± nfb where m,  $n = 0, 1, 2, 3$ , etc. Intermodulation terms are those for which peither m nor n are equal to zero. For example, the second order terms include  $(fa + fh)$  and  $(fa - fh)$ , while the third order terms include  $(2fa + fb)$ ,  $(2fa - fb)$ ,  $(fa + 2fb)$  and  $(fa - 2fb)$ .

The AD7899 is tested using two input frequencies. In this case, the second and third order terms are of different significance. The second order terms are usually distanced in frequency from the original sine waves while the third order terms are usually at a frequency close to the input frequencies. As a result, the second

### AD7899

and third order terms are specified separately. The calculation of the intermodulation distortion is as ner the THD specification where it is the ratio of the rms sum of the individual distortion products to the rms amplitude of the fundamental expressed in dBs.

#### Differential Nonlinearity

This is the difference between the measured and the ideal 1 LSB change between any two adjacent codes in the ADC.

### Positive Gain Error (AD7899-1, AD7899-3)

This is the deviation of the last code transition  $(01 \ldots 110)$  to  $01...111$  from the ideal  $4 \times V_{\text{per}} - 3/2$  LSB (AD7899 at  $\pm 10 \text{ V}$ ),  $2 \times \text{V}_{\text{DEF}} - 3/2 \text{ LSB}$  (AD7899 at  $\pm 5 \text{ V}$  range) or  $\text{V}_{\text{DEF}}$  $-3/2$  LSB (AD7899 at  $\pm 2.5$  V range) after the Bipolar Offset Error has been adjusted out

#### Positive Gain Error (AD7899-2)

This is the deviation of the last code transition (11 . . . 110 to 11...111) from the ideal  $2 \times V_{RRF}$  - 3/2 LSB (AD7899 at  $\pm$  10 V), 2 × V<sub>REF</sub> - 3/2 LSB (AD7899 at 0 V to 5 V range) or V<sub>REF</sub> - 3/2 LSB (AD7899 at 0 V to 2.5 V range) after the Unipolar Offset Error has been adjusted out.

#### Huinolar Offset Frror (AD7899-2)

This is the deviation of the first code transition (00 00 to  $00 \ldots 01$  from the ideal AGND +1/2 LSB

#### Binolar Zero Error (AD7899-1, AD7899-2)

This is the deviation of the midscale transition (all 0s to all 1s) from the ideal AGND - 1/2 LSB.

### Negative Gain Error (AD7899-1, AD7899-3)

This is the deviation of the first code transition (10, ... 000 to 10... 001) from the ideal  $-4 \times V_{REF} + 1/2$  LSB (AD7899 at  $\pm 10 \text{ V}$ ,  $-2 \times \text{V}_{\text{BEF}} + 1/2 \text{ LSB}$  (AD7899 at  $\pm 5 \text{ V}$  range) or  $-\text{V}_{\text{BEF}}$ + 1/2 LSB (AD7899 at ±2.5 V range) after Bipolar Zero Error has been adjusted out.

#### **Track/Hold Acquisition Time**

Track/Hold acquisition time is the time required for the output of the track/hold amplifier to reach its final value, within ±1/2 LSB, after the end of conversion (the point at which the track/hold returns to track mode). It also applies to situations where there is a step input change on the input voltage applied to the selected V<sub>INANINB</sub> input of the AD7899. It means that the user must wait for the duration of the track/hold acquisition time after the end of conversion or after a step input change to  $V_{\text{DM}}/V_{\text{NVR}}$  before starting another conversion, to ensure that the nart operates to specification

### **AN7899**

### CONVERTER DETAILS

The AD7899 is a high-speed, low-power, 14-bit A/D converter that operates from a single 5 V supply. The part contains a 2.2 us successive-approximation ADC, track/hold amplifier, an internal 2.5 V reference and a high-speed parallel interface. The part accepts an analog input range of  $+10V$  or  $+5V$  (AD7800-1) Overvoltage protection on the anglog inputs for the part allows the input voltage to go to  $+18$  V  $(AD7899-1)$  with  $+10$  V input range).  $-9 \text{ V}$  to  $+18 \text{ V}$  (AD7899-1 with  $+5 \text{ V}$  input range).  $-1 \text{ V}$ to +18 V (AD7899-2) and -4 V to +18 V (AD7899-3) without causing damage

A conversion is initiated on the AD7899 by pulsing the CONVST input. On the rising edge of CONVST, the on-chip track/hold is placed into hold and the conversion is started. The BUSY/EOC output signal is triggered high on the rising edge of CONVST and will remain high for the duration of the conversion sequence. The conversion clock for the part is generated internally using a laser-trimmed clock oscillator circuit. There is also the option of using an external clock. An external noncontinuous clock is annlied to the CLKIN pin. If, on the rising edge of CONVST, this input is high the external clock will be used. The external clock should not start until 100 ns after the rising edge of CONVST. The optimum throughput is obtained by using the internally generated clock—see Using an External Clock. The BUSY/EOC signal indicates the end of the conversion, and at this time the Track and Hold returns to tracking mode. The conversion results can be read at the end of the conversion (indicated by BUSY/EOC going low) via a 14-bit parallel data bus with standard  $\overline{CS}$  and  $\overline{RD}$ signals-see Timing and Control.

Conversion time for the AD7899 is 2.2 us and the track/hold acquisition time is 0.3 µs. To obtain optimum performance from the part, the read operation should not occur during a conversion or during the 150 ns prior to the next CONVST rising edge. This allows the part to operate at throughput rates up to 400 kHz and achieve data sheet specifications.

#### **CIRCUIT DESCRIPTION Track/Hold Section**

The track/hold amplifier on the AD7899 allows the ADCs to accurately convert an input sine wave of full-scale amplitude to 14-bit accuracy. The input bandwidth of the track/hold is greater than the Nyquist rate of the ADC even when the ADC is operated at its maximum throughput rate of 400 kSPS (i.e., the track/hold can handle input frequencies in excess of 200 kHz).

The track/hold amplifier's acquire input signals to 14-bit accuracy in less than 300 ns The operation of the track/hold is essentially transparent to the user. The track/hold amplifier samples the input channel on the rising edge of CONVST. The aperture time for the track/hold (i.e., the delay time between the

external CONVST signal and the track/hold actually going into hold) is typically 15 ns and, more importantly, is well matched from device to device. It allows multiple AD7899s to sample more than one channel simultaneously. At the end of a conversion the nart returns to its tracking mode. The acquisition time of the track/hold amplifier hegins at this point

#### **Deference Section**

The AD7899 contains a single reference pin, labelled V<sub>RFR</sub>, which either provides access to the part's own 2.5 V reference or allows an external 2.5 V reference to be connected to provide the reference source for the part. The part is specified with a 2.5 V reference voltage.

To use the internal reference as the reference source for the AD7899, simply connect a 0.1  $\mu$ F capacitor from the V<sub>RFF</sub> pin to AGND. The voltage that appears at this pin is internally buffered before being applied to the ADC. If this reference is required for use external to the AD7899, it should be buffered. as the part has a FET switch in series with the reference output resulting in a source impedance for this output of 6 kQ nominal. The tolerance on the internal reference is  $\pm 10$  mV at 25°C with a typical temperature coefficient of 25 ppm/°C and a maximum error over temperature of  $\pm 20$  mV.

If the application requires a reference with a tighter tolerance or the AD7899 needs to be used with a system reference, the user has the option of connecting an external reference to this V<sub>peg</sub> pin. The external reference will effectively overdrive the internal reference and thus provide the reference source for the ADC. The reference input is buffered before being applied to the ADC with the maximum input current of  $\pm 100$  uA. Suitable reference sources for the AD7899 include the AD680, AD780, REF192, and REF43 precision 2.5 V references.

#### **Analog Input Section**

The AD7899 is offered as three part types, the AD7899-1 where the input can be configured for  $\pm 10$  V or a  $\pm 5$  V input voltage range, the AD7899-2 where the input can be configured for  $0 \text{ V}$ to 5 V or a 0 V to 2.5 V input voltage range and the AD7899-3 which handles input voltage range  $\pm 2.5$  V. The amount of current flowing into the analog input will depend on the analog input range and the analog input voltage. The maximum current flows when negative full-scale is applied.

#### AD7899-1

Figure 2 shows the analog input section of the AD7899-1. The input can be configured for  $+5$  V or  $+10$  V operation on the AD7899-1. For  $\pm$ 5 V operation, the V<sub>INA</sub> and V<sub>INB</sub> inputs are tied together and the input voltage is applied to both. For  $\pm 10$  V operation, the V<sub>INR</sub> input is tied to AGND and the input voltage is applied to the  $V_{INA}$  input. The  $V_{INA}$  and  $V_{INA}$  inputs are symmetrical and fully interchangeable

 $P(X, Y)$ 

### 

**DECISION Computer International**

### **Operations Manual PCI 14 bit data acquisition card**\*\*\*\*\*\*\*\*\*\*\*\*\*\*\*\*\*\*\*\*\*\*\*\*\*\*\*\*\*\*\*\*\*\*\*\*\*

### **Operations Manual PCI 14 bit data acquisition card**

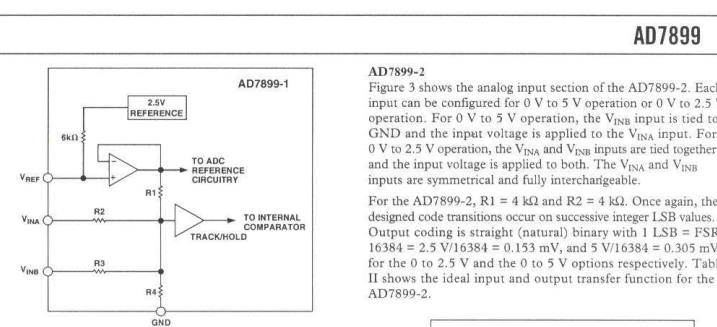

Figure 2. AD7899-1 Analog Input Structure

For the AD7899-1, R1 = 4 kQ, R2 = 16 kQ, R3 = 16 kQ and  $R4 = 8 k\Omega$ . The resistor input stage is followed by the high input impedance stage of the track/hold amplifier.

The designed code transitions take place midway between successive integer LSB values (i.e., 1/2 LSB, 3/2 LSBs, 5/2 LSBs  $etc.$ ) LSB size is given by the formula. 1 LSB = FSR/16384. For the  $\pm$ 5 V range, 1 LSB = 10 V/16384 = 610.4 uV. For the  $\pm$ 10 V range,  $1$  LSB = 20 V/16384 = 1.22 mV. Output coding is two's complement binary with  $1$  LSB = FSR/16384. The ideal input/output transfer function for the AD7899-1 is shown in Toble I

#### Table I. Ideal Input/Output Code Table for the AD7899-1

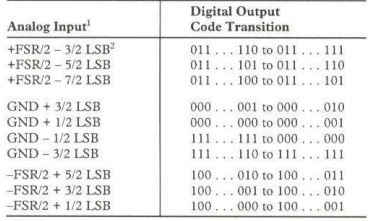

**NOTES** 

REV A

<sup>1</sup>FSR is full-scale range and is 20 V for the ±10 V range and 10 V for the ±5 V range, with V<sub>R09</sub> = 2.5 V.<br>
<sup>2</sup>1 LSB = FSR/16384 = 1.22 mV (±10 V – AD7899-1) and 610.4 µV (±5 V – AD7899-1) with  $V_{RBF}$  = 2.5 V

AD7899

Figure 3 shows the analog input section of the AD7899-2. Each input can be configured for 0 V to 5 V operation or 0 V to 2.5 V operation. For  $0 \vee$  to  $5 \vee$  operation, the  $V_{INR}$  input is tied to GND and the input voltage is applied to the V<sub>INA</sub> input. For 0 V to 2.5 V operation, the  $V_{\text{INA}}$  and  $V_{\text{INR}}$  inputs are tied together and the input voltage is applied to both. The  $V_{\text{INA}}$  and  $V_{\text{INA}}$  and  $V_{\text{INA}}$ inputs are symmetrical and fully interchangeable. For the AD7899-2,  $R1 = 4 kQ$  and  $R2 = 4 kQ$ . Once again, the

Output coding is straight (natural) binary with 1 LSB = FSR/  $16384 = 2.5 \text{ V}/16384 = 0.153 \text{ mV}$ , and 5 V/16384 = 0.305 mV. for the 0 to 2.5 V and the 0 to 5 V options respectively. Table If shows the ideal input and output transfer function for the

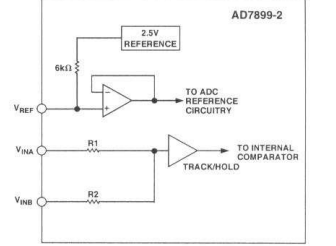

Figure 3. AD7899-2 Analog Input Structure

Table II. Ideal Input/Output Code Table for the AD7899-2

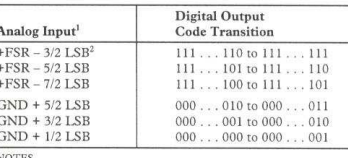

<sup>1</sup>FSR is Full-Scale Range and is 0 to 2.5 V and 0 to 5 V for AD7899-2 with V<sub>RFF</sub>

 $^{2}$ 1 LSB = FSR/16384 and is 0.153 mV (0 to 2.5 V) and 0.305 mV (0 to 5 V) for AD7899-2 with  $V_{RIP}$  = 2.5 V

### AD7899

AD7899-3 Figure 4 shows the analog input section of the AD7899-3. The analog input range is  $\pm 2.5$  V on the V<sub>INA</sub> input. The V<sub>INB</sub> input can be left unconnected but if it is connected to a potential then that potential must be GND.

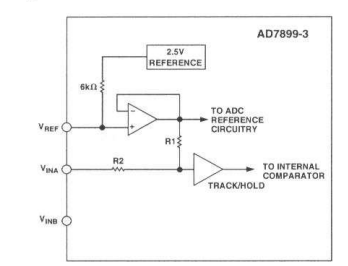

Figure 4. AD7899-3 Analog Input Structure For the AD7899-3, R1 = 4 k $\Omega$  and R2 = 4 k $\Omega$ . The resistor input stage is followed by the high input impedance stage of the track/hold amplifier.

The designed code transitions take place midway between successive integer LSB values (i.e., 1/2 LSB, 3/2 LSBs, 5/2 LSBs etc.) LSB size is given by the formula,  $1$  LSB = FSR/16384. Output coding is two's complement binary with 1 LSB = FSR/  $16384 = 5 \text{ V}/16384 = 610.4 \text{ }\text{W}$ . The ideal input/output transfer function for the AD7899-3 is shown in Table III.

#### Table III. Ideal Input/Output Code Table for the AD7899-3

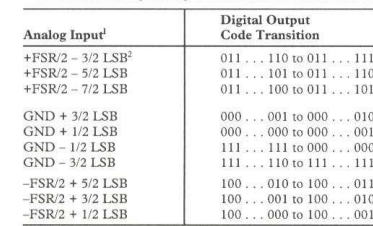

**NOTES** <sup>1</sup>FSR is full-scale range is 5 V, with  $V_{REF}$  = 2.5 V

<sup>2</sup>1 LSB = FSR/16384 = 610.4 µV (±2.5 V - AD7899-3) with V<sub>RIII</sub> = 2.5 V.

#### TIMING AND CONTROL **Starting a Conversion**

The conversion is initiated by applying a rising edge to the CONVST signal. This places the track/hold into hold mode and starts the conversion. The status of the conversion is indicated by the dual function signal RUSV/EOC. The AD7899 can operate in two conversion modes. EOC (End Of Conversion) mode and BUSY mode. The operating mode is determined by the state of CONVST at the end of the conversion.

#### **Selecting a Conversion Clock**

The AD7899 has an internal laser trimmed oscillator which can be used to control the conversion process. Alternatively an external clock source can be used to control the conversion process. The highest external clock frequency allowed is 6.5 MHz. This means a conversion time of 2.46 us compared to 2.2 us using the internal clock. However in some instances it may be useful to use an external clock when high throughput rates are not required. For example two or more AD7899s may be synchronized by using the same external clock for all devices. In this way there is no latency between output logic signals due to differences in the frequency of the internal clock oscillators.

On the rising edge of CONVST the AD7899 will examine the status of the CLKIN pin. If this pin is low it will use the internal laser trimmed oscillator as the conversion clock. If the CLKIN pin is high the AD7899 will wait for an external clock to be supplied to this pin which will then be used as the conversion clock. The first falling edge of the external clock should not happen for at least 100 ns after the rising edge of CONVST to ensure correct operation. Figure 5 shows how the BUSY/EOC output is synchronized to the CLKIN signal. Each conversion requires 16 clocks. The result of the conversion is transferred to the output data register on the falling edge of the 15th clock cycle. When the internal clock is selected the status of the CLKIN pin is free to change during conversion but the CLKIN setup and hold times must be observed in order to ensure that the correct conversion clock is used. The CLKIN pin can also be tied low permanently if the internal conversion clock is to be used.

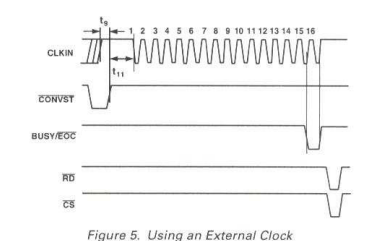

DEVE A

### 

 $10$ 

**DECISION Computer International**

# **<sup>81</sup>**

### **Operations Manual PCI 14 bit data acquisition card**

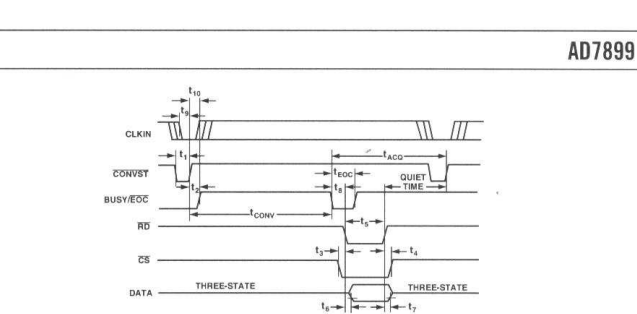

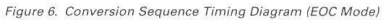

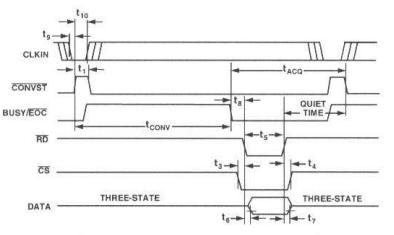

Figure 7. Conversion Sequence Timing Diagram (BUSY Mode)

### **EOC** Mode

The CONVST signal is normally high. Pulsing the CONVST low will initiate a conversion on its rising edge. The state of the CONVST signal is checked at the end of conversion. Since the CONVST will be high when this happens the AD7899 BUSY/ EOC pin will take on its EOC function and bring the BUSY/EOC line low for one clock period before returning high again. In this mode the EOC can be tied to the RD and CS signals to allow automatic reading of the conversion result if required. The timing diagram for operation in EOC mode is shown in Figure 6.

### **BUSY Mode**

DEV A

The CONVST signal is normally low. Pulsing the CONVST high will initiate a conversion on its rising edge. The state of the CONVST signal is checked at the end of conversion. Since the CONVST will be low when this happens the AD7899 BUSY/ EOC pin will take on its BUSY function will bring BUSY/EOC low, indicating that the conversion is complete. BUSY/EOC will remain low until the next rising edge of CONVST where BUSY/ EOC returns high. The timing diagram for operation in BUSY mode is shown in Figure 7

#### **Continuous Conversion Mode**

When the AD7899 is used with an external clock, connecting the CLKIN and CONVST signals together will cause the AD7899 to continuously perform conversions. As each conversion completes the BUSY/EOC pin will pulse low for one clock period (EOC function) indicating that the conversion result is available. Figure 8 shows the timing and control sequence of the AD7899 in Continuous Conversion Mode

### Reading Data from the AD7899

Data is read from the part via a 14-bit parallel data bus with standard  $\overline{\text{CS}}$  and  $\overline{\text{RD}}$  signals. The  $\overline{\text{CS}}$  and  $\overline{\text{RD}}$  inputs are internally gated to enable the conversion result onto the data bus. The data lines DB0 to DB13 leave their high impedance state when both  $\overline{CS}$  and  $\overline{RD}$  are logic low. Therefore  $\overline{CS}$  may be permanently tied logic low and the RD signal used to access the conversion result if required. Figures 6 and 7 show a timing specification called "Quiet Time." This is the amount of time which should be left after a read operation and before the next conversion is initiated. The quiet time depends heavily on data bus capacitance but a figure of 50 ns to 100 ns is typical, with a worst case figure of 150 ns.

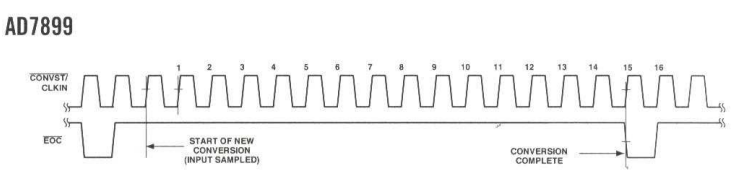

Figure 8 Continuous Conversion Mode

#### **Standby Mode Operation**

The AD7899 has a Standby Mode whereby the device can be placed in a low current consumption mode (5 µA typ). The AD7899 is placed in Standby by bringing the logic input STBY low. The AD7899 can be powered again up for normal operation by bringing STBY logic high. The output data buffers are still operational while the AD7899 is in Standby. This means the user can still continue to access the conversion results while the AD7899 is in standby. This feature can be used to reduce the average nower consumption in a system using low throughput rates. To reduce the average power consumption, the AD7899 can be placed in standby at the end of each conversion sequence and taken out of standby again prior to the start of the next conversion sequence. The time it takes the AD7899 to come out of standby is called the "wake up" time. This wake-up time will limit the maximum throughput rate at which the AD7899 can be operated when powering down between conversions. When the AD7899 is used with the internal reference, the reference capacitor will begin to discharge during standby. The voltage remaining on the capacitor at wake-up time will depend upon the standby time and hence affect the wake-up time. The minimum wake-un time is typically 2 us. The maximum wake-un time will be when the AD7899 has been in standby long enough for the reference capacitor to fully discharge. The wake-up time in this case will typically be 15 ms. The AD7899 will wake up in approximately 1 us when using an external reference, regardless of sleep time.

When operating the AD7899 in a Standby mode between conversions, the power savings can be significant. For example, with a throughput rate of 10 kSPS and an external reference, the AD7899 will be powered up for 4.2 µs out of every 100 µs (2 µs for wake-up time and 2.2 us for conversion time). Therefore, the average power consumption drops to 80 mW  $\times$  4.2% or approximately 3.36 mW.

#### **AD7899 DYNAMIC SPECIFICATIONS**

The AD7899 is specified and 100% tested for dynamic performance specifications as well as traditional dc specifications such as Integral and Differential Nonlinearity. These ac specifications are required for the signal processing applications such as phased array sonar, adaptive filters, and spectrum analysis. These applications require information on the ADC's effect on the spectral content of the input signal. Hence, the parameters for which the AD7899 is specified include SNR, harmonic distortion, intermodulation distortion, and peak harmonics. These terms are discussed in more detail in the following sections.

#### Signal-to-Noise Ratio (SNR)

SNR is the measured signal-to-noise ratio at the output of the ADC. The signal is the rms magnitude of the fundamental. Noise is the rms sum of all the nonfundamental signals up to half the sampling frequency (fs/2) excluding dc. SNR is dependent upon the number of quantization levels used in the distinguion por are mainted of quantification reveal about in the digitality. theoretical signal to noise ratio for a sine wave input is given by

 $(1)$ 

DEVE 2

 $SNR = (6.02N + 1.76) dB$ 

where  $N$  is the number of bits.

Thus for an ideal 14-bit converter,  $SNR = 86.04$  dB.

Figure 9 shows a histogram plot for 8192 conversions of a dc input using the AD7899 with 5 V supply. The analog input was set at the center of a code transition. It can be seen that most of the codes appear in one output bin, indicating very good noise performance from the ADC.

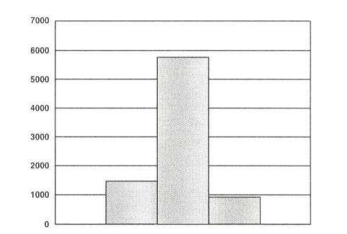

Figure 9. Histogram of 8192 Conversions of a DC Input

The output spectrum from the ADC is evaluated by applying a sine wave signal of very low distortion to the analog input. A Fast Fourier Transform (FFT) plot is generated from which the SNR data can be obtained. Figure 10 shows a typical 4096 point FFT plot of the AD7899 with an input signal of 100 kHz and a sampling frequency of 400 kHz. The SNR obtained from this graph is 80.5 dB. It should be noted that the harmonics are taken into account when calculating the SNR.

### 

 $11$ 

**DECISION Computer International**

**<sup>83</sup>**

### 

 $\overline{1}$ 

### **Operations Manual PCI 14 bit data acquisition card**

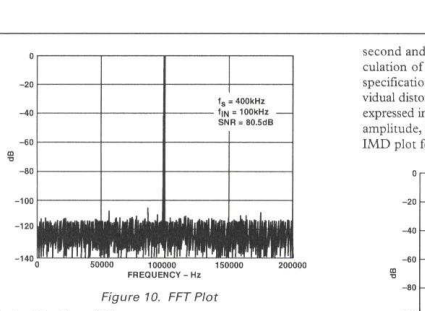

 $(2)$ 

**Effective Number of Rits** The formula given in Equation 1 relates the SNR to the number of bits. Rewriting the formula, as in Equation 2, it is possible to obtain a measure of performance expressed in effective number of bits (N).

$$
N = \frac{SNR - 1.76}{6.02}
$$

The effective number of bits for a device can be calculated directly from its measured SNR. Figure 11 shows a typical plot of effective number of bits versus frequency for an AD7899.

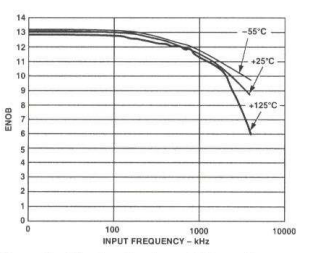

### Figure 11. Effective Numbers of Bits vs. Frequency **Intermodulation Distortion**

With inputs consisting of sine waves at two frequencies, fa and fb, any active device with nonlinearities will create distortion products at sum and difference frequencies of mfa ± nfb where  $m, n = 0, 1, 2, 3, \ldots$ , etc. Intermodulation terms are those for which neither m nor n are equal to zero. For example, the second order terms include  $(fa + fb)$  and  $(fa - fb)$  while the third order terms include (2fa + fb), (2fa - fb), (fa + 2fb) and (fa - 2fb). The AD7899 is tested using two input frequencies. In this case the second and third order terms are of different significance. The second order terms are usually distanced in frequency from the original sine waves while the third order terms are usually at

a frequency close to the input frequencies. As a result, the

DEV A

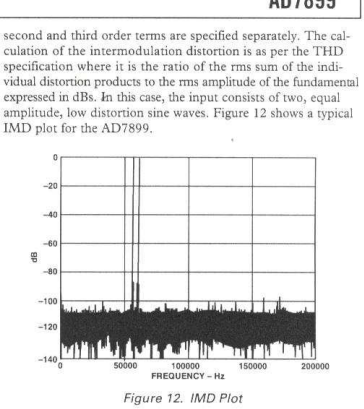

**AC Linearity Plots** The plots in Figure 13 show typical DNL and INL for the

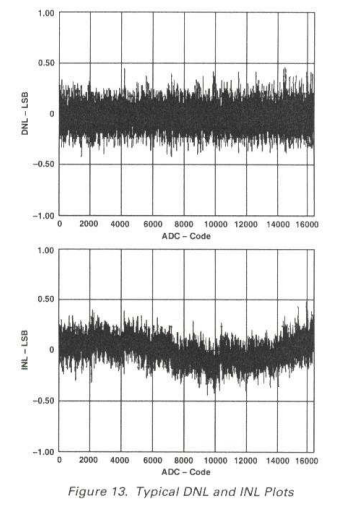

### 

 $\overline{10}$ 

**DECISION Computer International<sup>85</sup>**

# AD7899

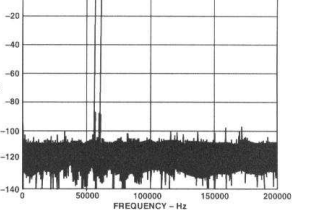

 $AD7800$ 

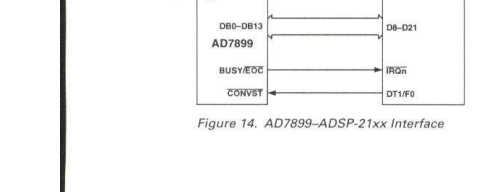

AD7899

MICROPROCESSOR INTERFACING

CS, RD, and BUSY/EOC.

AD7899 address

 $\sim$ 

AD7899-ADSP-21xx Interface

The high-speed parallel interface of the AD7899 allows easy

interfacing to most DSPs and microprocessors. The AD7899

Figure 14 shows an interface between the AD7899 and the

ADSP-21xx. The CONVST signal can be generated by the

ADSP-21xx or from some other external source. Figure 14 shows

the CS being generated by a combination of the DMS signal and

the address bus of the ADSP-21xx. In this way the AD7899 is

ADSP-21xx when the conversion is complete. The conversion

result can then be read from the AD7899 using a read operation.

where  $MR0$  is the ADSP-21xx MR0 register and  $ADC$  is the

**ADDRESS**<br>DECODE

ADSP-21xx

 $AD-413$ 

manned into the data memory space of the ADSP-21xx. The AD7899 BUSY/EOC line provides an interrupt to the

The AD7899 is read using the following instruction  $MR0 = DM(ADC)$ 

interface of the AD7899 consists of the data lines (DB0 to DB13),

#### AD7899-TMS320C5x Interface

Figure 15 shows an interface between the AD7899 and the TMS320C5x. As with the previous interfaces, conversion can be initiated from the TMS320C5x or from an external source and the processor is interrupted when the conversion sequence is completed. The  $\overline{CS}$  signal to the AD7899 derived from the DS signal and a decode of the address bus. This maps the AD7899 into external data memory. The RD signal from the TMS320 is used to enable the ADC data onto the data bus. The AD7800 has a fast parallel bus so there are no wait state requirements. The following instruction is used to read the conversion results from the AD7800.

### $INDADC$

where  $D$  is Data Memory address and  $ADC$  is the AD7899 address.

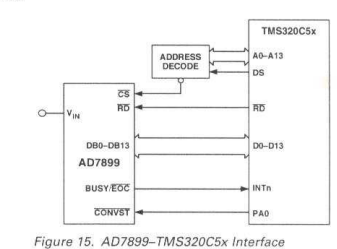

 $P(X)$ 

# 

 $4A$ 

### **Operations Manual PCI 14 bit data acquisition card**........................

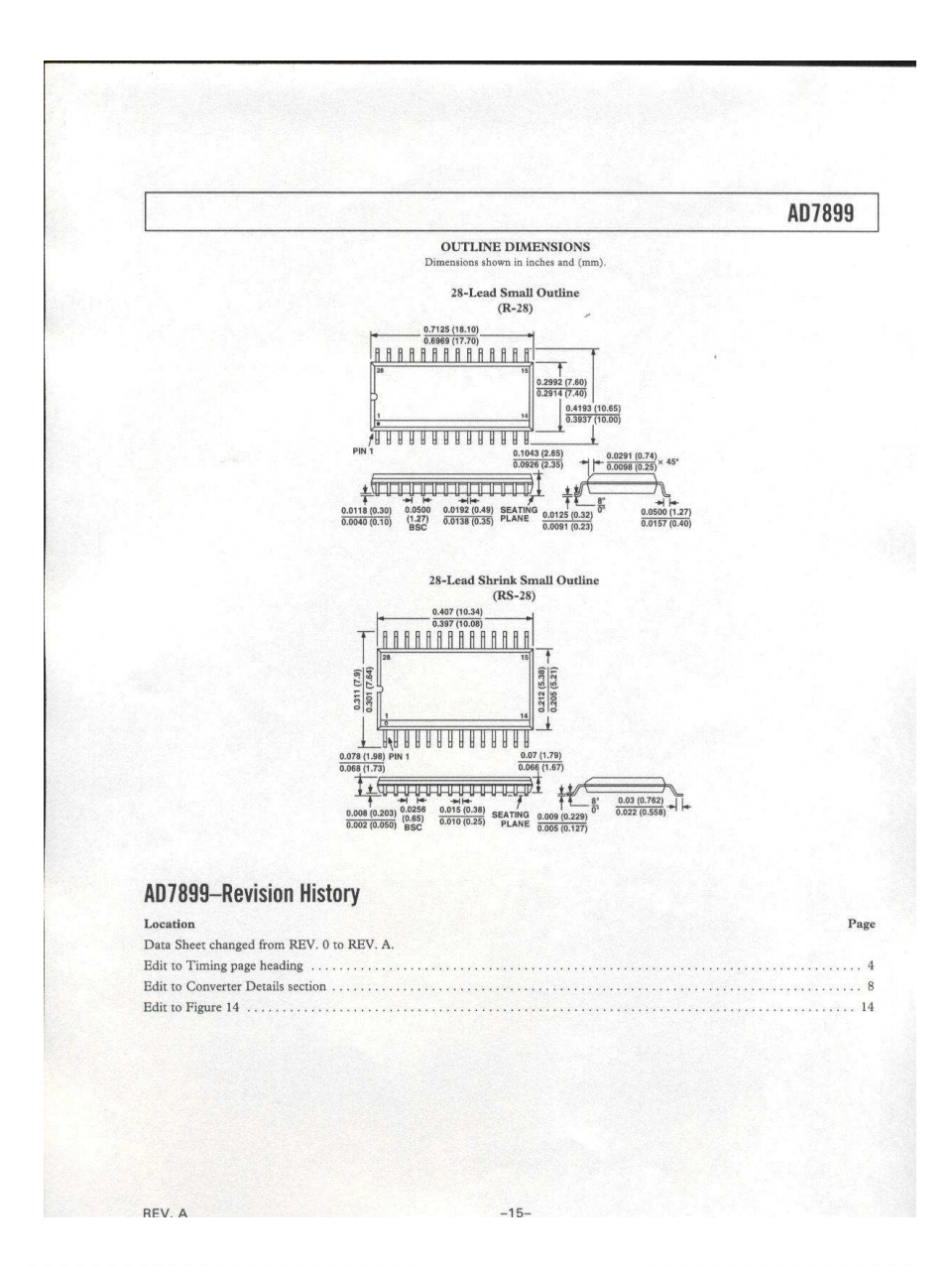

# 

**DECISION Computer International**

### **Operations Manual PCI 14 bit data acquisition card**

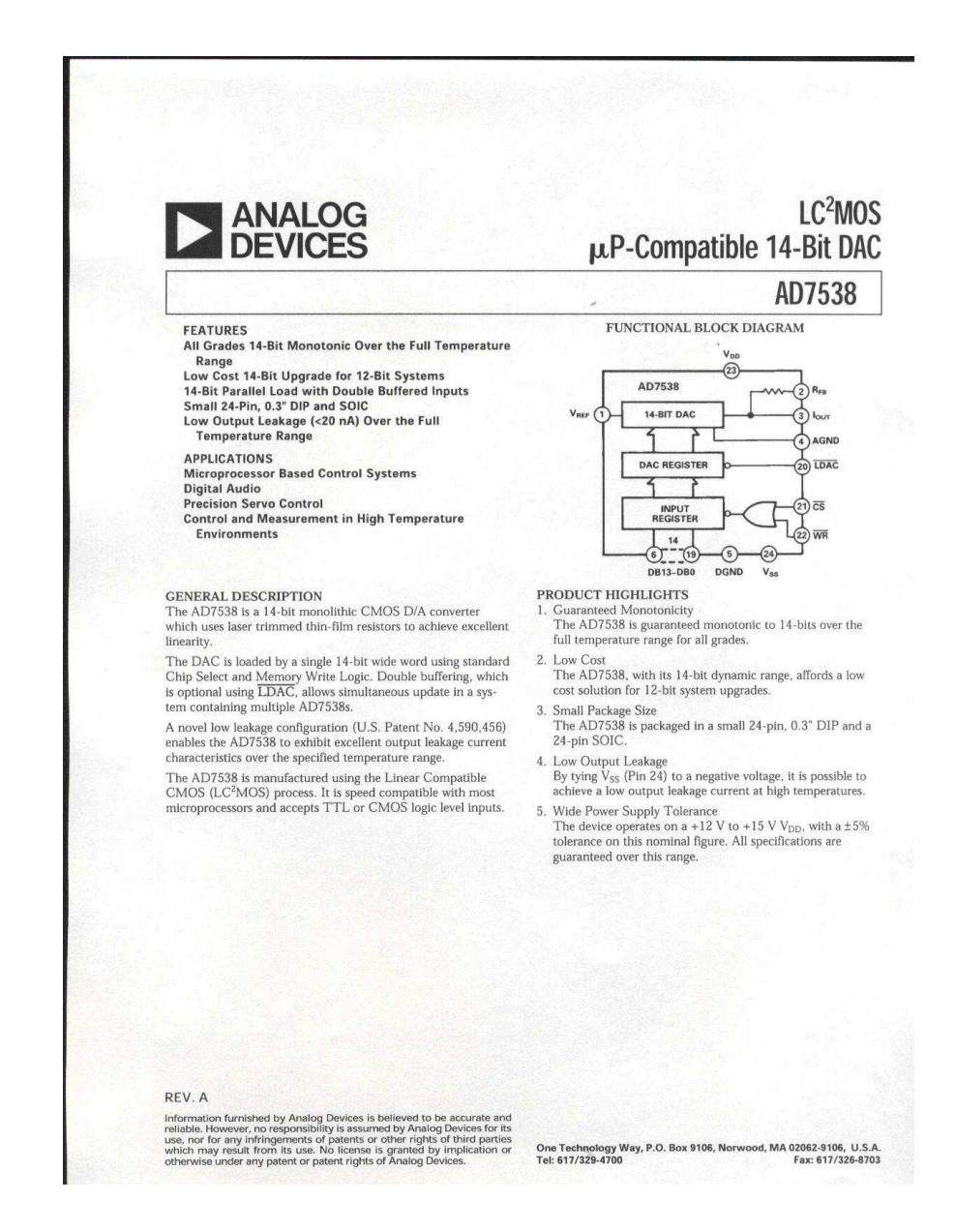

# 

#### $AD7538-SPECIFICATING^{1000}$ <br> $\frac{1}{2}$   $\frac{1}{2}$   $V_{ss} = -300$  mV. All specifications  $T_{\text{min}}$  to  $T_{\text{max}}$  unless otherwise noted.)  $K$  $A, B$ Parameter Versions Versions **S** Version T Version **Ilnits** Test Conditions/Comments ACCURACY  $14$  $14$ **Bits** Resolution 14 Relative Accuracy  $\frac{1}{1}$  $\frac{1}{12}$ LSB max<br>LSB max All Grades Guaranteed Monotonic  $\pm 1$ Differential Nonlinearity  $+1$  $\pm 1$ Over Temperature Full-Scale Error Measured Using Internal R<sub>FB</sub> DAC LSB max  $+2500$  $\overline{a}$  $\pm 4$  $±4$  $\pm 4$ Registers Loaded with All 1s.  $+10$  $+6$ I SR may T<sub>MIN</sub> to T<sub>MAX</sub>  $+8$  $+5$ Gain Temperature Coefficient<sup>3</sup>;  $±2$  $±2$  $±2$  $\Delta \text{Gain}/\Delta \text{Temperature}$  $+2$ ppm/°C typ Output Leakage Current I<sub>OUT</sub> (Pin 3)

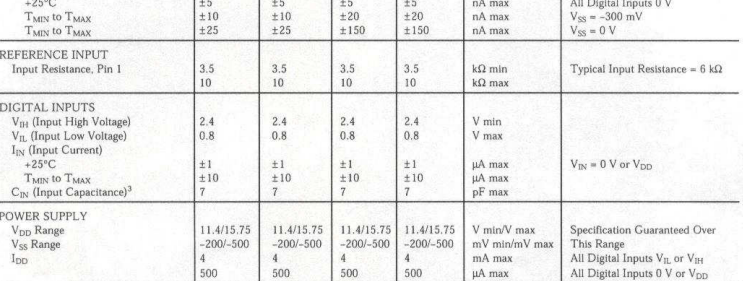

These characteristics are included for Design Guidance only and are not subject to test.  $(N_{\text{DD}} = +11.4 \text{ V}$  to +15.75 V,  $V_{\text{DEF}} = +10 \text{ V}$ ,  $V_{\text{DWA}} = V_{\text{DMA}} = 0 \text{ V}$ ,  $V_{\text{cc}} =$ AC PERFORMANCE CHARACTERISTICS  $\frac{\text{ject to test. (V_{DD}}}{0 \text{ V or } -300 \text{ mV}}$ , Output Amplifier is AD711 except where noted.)

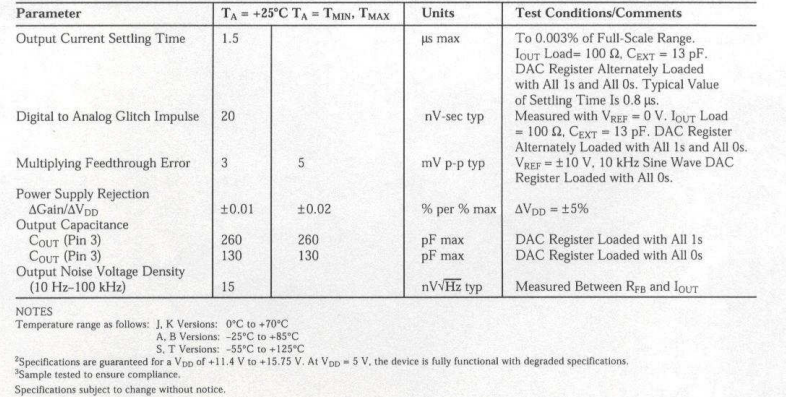

### 

**DECISION Computer International**

REV A

### **Operations Manual PCI 14 bit data acquisition card**

**TIMING CHARACTERISTICS**  $N_{\text{0D}} = +11.4 \text{ V to } +15.75 \text{ V}$ ,  $V_{\text{REF}} = +10 \text{ V}$ ,  $V_{\text{PHIS}} = V_{\text{PIM}} = 0 \text{ V}$ ,  $V_{\text{SZ}} = 0 \text{ V or } -300 \text{ mV}$ .

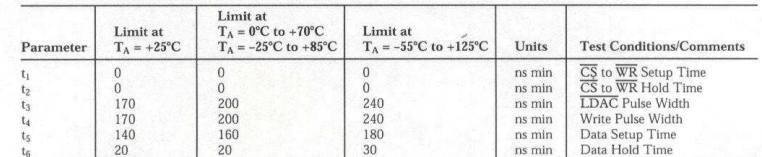

**NOTES**  $1$ <sup>1</sup> Temperature range as follows: I. K Versions:  $0^{\circ}$ C to  $+70^{\circ}$ C A, B Versions:  $-25^{\circ}$ C to +85 $^{\circ}$ C<br>S. T Versions:  $-55^{\circ}$ C to +125 $^{\circ}$ C

Specifications subject to change without notice.

### ABSOLUTE MAXIMUM RATINGS\*

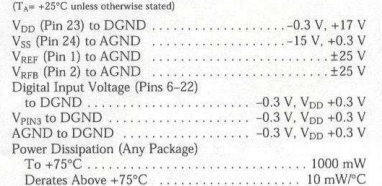

### Operating Temperature Range

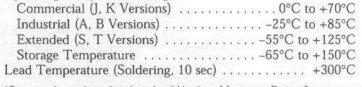

\*Stresses above those listed under "Absolute Maximum Ratings" may cause<br>permanent damage to the device. This is a stress rating only and functional poperation of the device at these or any other conditions above those indicated in the operational sections of this specification is not implied. Exposure to absolute maximum rating conditions for extended periods may affe

#### CAUTION \_

ESD (electrostatic discharge) sensitive device. Electrostatic charges as high as 4000 V readily accumulate on the human body and test equipment and can discharge without detection Although the AD7538 features proprietary ESD protection circuitry, permanent damage may occur on devices subjected to high energy electrostatic discharges. Therefore, proper ESD precautions are recommended to avoid performance degradation or loss of functionality.

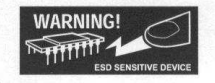

AD7538

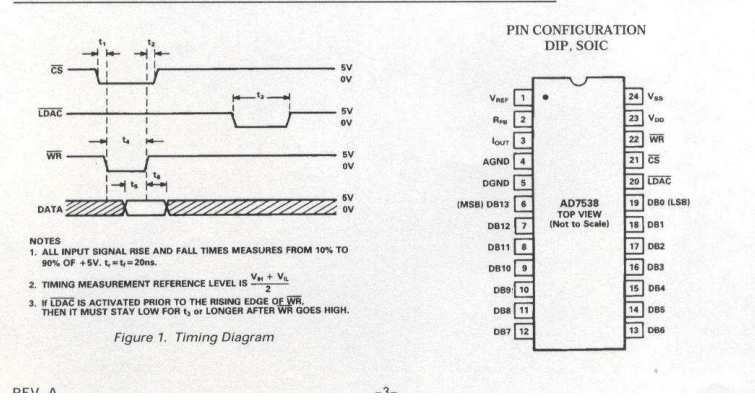

### 

### **Operations Manual PCI 14 bit data acquisition card**.......................

### **Operations Manual PCI 14 bit data acquisition card**

### AD7538

#### **TERMINOLOGY** RELATIVE ACCURACY

Relative accuracy or endpoint nonlinearity is a measure of the maximum deviation from a straight line passing through the endpoints of the DAC transfer function. It is measured after adinsting for zero error and full-scale error and is normally expressed in Least Significant Bits or as a percentage of full-scale reading.

### DIFFERENTIAL NONLINEARITY

Differential nonlinearity is the difference between the measured change and the ideal 1 LSB change between any two adjacent codes. A specified differential nonlinearity of +1 LSB max over the operating temperature range ensures monotonicity.

### **GAIN ERROR**

Gain error is a measure of the output error between an ideal DAC and the actual device output. It is measured with all 1s in the DAC after offset error has been adjusted out and is expressed in Least Significant Bits. Gain error is adjustable to zero with an external potentiometer

#### DIGITAL-TO-ANALOG GLITCH IMPULSE

The amount of charge injected from the digital inputs to the analog output when the inputs change state is called Digitalto-Analog Glitch Impulse. This is normally specified as the area of the glitch in either pA-secs or nV-secs depending upon whether the glitch is measured as a current or voltage. It is measured with  $V_{\text{per}} = AGND$ .

#### **OUTPUT CAPACITANCE**

This is the capacitance from I<sub>OUT</sub> to AGND.

#### **OUTPUT LEAKAGE CURRENT**

Output Leakage Current is current which appears at Lour with the DAC register loaded to all 0s.

#### MULTIPLYING FEEDTHROUGH ERROR

This is the ac error due to capacitive feedthrough from V<sub>REE</sub> terminal to I<sub>OUT</sub> with DAC register loaded to all zeros.

**ORDERING GUIDE** 

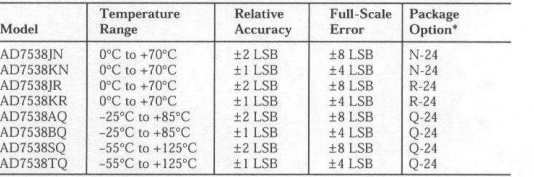

 $^*N =$  Plastic DIP; Q = Cerdip; R = SOIC.

#### PIN FUNCTION DESCRIPTION

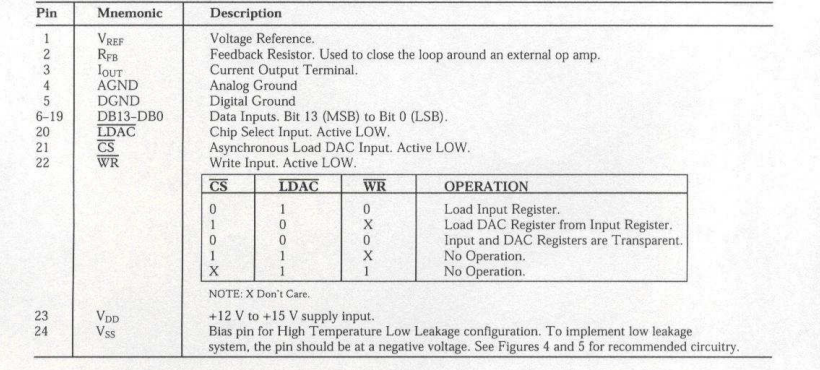

### 

**DECISION Computer International**

DEV A

#### DIA SECTION Figure 2 shows a simplified circuit diagram for the AD7538

D/A section. The three MSBs of the 14-bit Data Word are decoded to drive the seven switches A-G. The 111 SBs of the Data Word consist of an R-2R ladder operated in a current steering configuration.

The R-2R ladder current is 1/8 of the total reference input current. 7/8 I flows in the parallel ladder structure. Switches A-G steer equally weighted currents between Lour and AGND. Since the input resistance at  $V_{REF}$  is constant, it may be driven by a voltage soffice or a current source of positive or negative polarity

AD7538

### **CIRCUIT INFORMATION**

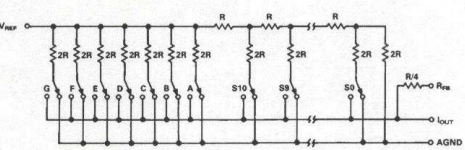

Figure 2. Simplified Circuit Diagram for the AD7538 D/A Section

#### EQUIVALENT CIRCUIT ANALYSIS

Figure 3 shows an equivalent circuit for the analog section of the AD7538 D/A converter. The current source I<sub>I FARACE</sub> is composed of surface and junction leakages. The resistor  $R_{\Omega}$ denotes the equivalent output resistance of the DAC which varies with input code.  $C<sub>OUT</sub>$  is the capacitance due to the current steering switches and varies from about 90 pF to 180 pF (typical values) depending upon the digital input. g(V<sub>REF</sub>, N) is the Thevenin equivalent voltage generator due to the reference input voltage, V<sub>REF</sub>, and the transfer function of the DAC ladder, N.

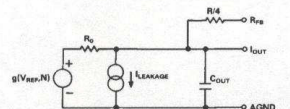

Figure 3. AD7538 Equivalent Analog Output Circuit

### DIGITAL SECTION

DEV A

The digital inputs are designed to be both TTL and 5 V CMOS compatible. All logic inputs are static protected MOS gates with<br>typical input currents of less than 1 nA. To minimize power supply currents, it is recommended that the digital input voltages be driven as close as possible to  $0 \text{ V}$  and  $5 \text{ V}$  logic levels.

### UNIPOLAR BINARY OPERATION (2-QUADRANT

MULTIPLICATION) Figure 4 shows the circuit diagram for unipolar binary operation. With an ac input, the circuit performs 2 quadrant multipli cation. The code table for Figure 4 is given in Table I.

Capacitor C1 provides phase compensation and helps prevent overshoot and ringing when high-speed op amps are used.

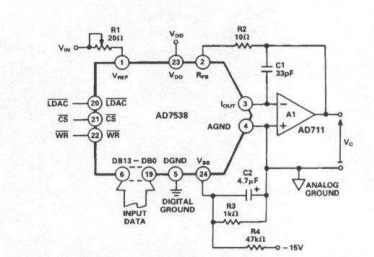

Figure 4. Unipolar Binary Operation

Table I. Unipolar Binary Code Table for AD7538

#### Binary Number In DAC Register Analog Output, VOUT LSB **MSR**  $-V_{IN} \left( \frac{16383}{16384} \right)$ 11 1111 1111 1111  $-V_{IN}$  $\left(\frac{8192}{16384}\right)$  $=-1/2 V_{IN}$ 10 0000 0000 0000  $-V_{IN}$  $\left(\frac{1}{16384}\right)$ 00,0000,0000,0001 00 0000 0000 0000  $0V$

### 

### **Operations Manual PCI 14 bit data acquisition card**........................

### **Operations Manual PCI 14 bit data acquisition card**

 $(1)$ 

 $(2)$ 

 $(3)$ 

 $(4)$ 

### AD7538

For zero offset adjustment, the DAC register is loaded with all For zero onset adjustment, the DAC register is loaded with all<br>0s and amplifier offset  $(V_{OS})$  adjusted so that  $V_{OUT}$  is 0 V. Ad- $\frac{1}{2}$  is the contract of the contract of the contract of the contract of the contract of  $\frac{1}{2}$  is the contract of the contract of the contract of the contract of the contract of the contract of the contract of the is recommended that  $V_{\text{ce}}$  be no greater than  $(25 \times 10^{-6})$  ( $V_{\text{new}}$ ) to maintain specified DAC accuracy (see Applications Hints). Full-scale trimming is accomplished by loading the DAC register with all 1s and adjusting R1 so that  $V_{\text{OUTA}} = -V_{\text{IN}}$  (16383/16384). For high temperature operation, resistors and potentiometers should have a low Temperature Coefficient. In many applications, because of the excellent Gain T.C. and Gain Error specifications of the AD7538. Gain Error trimming is not necessary. In fixed reference applications, full scale can also be adjusted by omitting R1 and R2 and trimming the reference voltage magnitude

#### BIPOLAR OPERATION (4-OUADRANT MULTIPLICATION)

The recommended circuit diagram for bipolar operation is shown in Figure 5. Offset binary coding is used. The code table for Figure 5 is given in Table II.

With the DAC loaded to 10 0000 0000 0000, adjust R1 for  $V_O = 0$  V. Alternatively, one can omit R1 and R2 and adjust the ratio of R5 and R6 for  $V_0 = 0$  V. Full-scale trimming can be accomplished by adjusting the amplitude of  $V_{IN}$  or by varying the value of  $R_1^*$ 

The values given for R1, R2 are the minimum necessary to calibrate the system for resistors R5 R6 R7 ratio matched to 0.1% System linearity error is independent of resistor ratio matching and is affected by DAC linearity error only.

When operating over a wide temperature range, it is important that the resistors be of the same type so that their temperature coafficiants match

For further information sec "CMOS DAC Application Guide", 3rd Edition, Publication Number C872b-8-1/89 available from Analog Devices

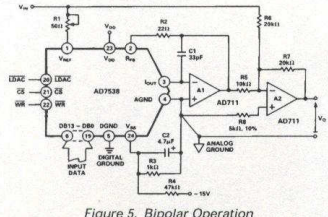

LOW LEAKAGE CONFIGURATION

For CMOS Multiplying D/A converters, as the device is operated at higher temperatures, the output leakage current increases. For a 14-bit resolution system, this can be a significant source of error. The AD7538 features a leakage reduction configuration (U.S. Patent No. 4,590,456) to keep the leakage current low over an extended temperature range. One may operate the device with or without this configuration. If V<sub>SS</sub> (Pin 24) is tied to AGND then the DAC will exhibit normal output leakage current at high temperatures. To use the low leakage facility,

Table II. Bipolar Code Table for Offset Binary Circuit of Figure 5.

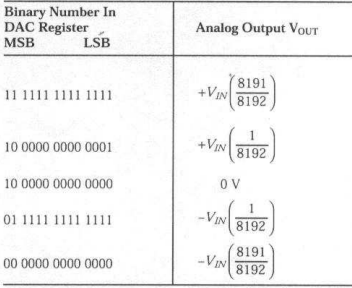

Vss should be tied to a voltage of approximately -0.3 V as in Figures 4 and 5. A simple resistor divider (R3, R4) produces approximately -300 mV from -15 V. The capacitor C2 in parallel with R3 is an integral part of the low leakage configuration and must be 4.7 µF or greater. Figure 6 is a plot of leakage current versus temperature for both conditions. It clearly shows the improvement gained by using the low leakage configuration.

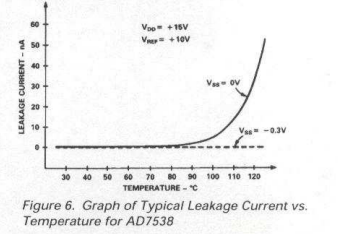

### PROGRAMMABLE GAIN AMPLIFIER

The circuit shown in Figure 7 provides a programmable gain<br>amplifier (PGA). In it the DAC behaves as a programmable resistance and thus allows the circuit gain to be digitally

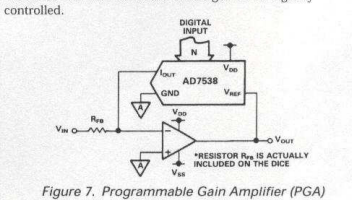

### 

**DECISION Computer International**

$$
1 \hspace{1.5cm} 93
$$

DEV A

r function of Figure 7 is:  
\n
$$
Gain = \frac{V_{OUT}}{V_{IN}} = -\frac{R_{EQ}}{R_{FB}}
$$

REQ is the equivalent transfer impedance of the DAC from the  $V_{\text{REF}}$  pin to the  $I_{\text{OUT}}$  pin and can be expressed as

The transfe

$$
R_{EQ} = \frac{2^n R_{IN}}{N}
$$

Where: n is the resolution of the DAC N is the DAC input code in decimal

R<sub>IN</sub> is the constant input impedance of the DAC  $(R_{IN} = R_{IAD})$ 

Substituting this expression into Equation 1 and assuming zero gain error for the DAC  $(R_{IN} = R_{FB})$  the transfer function simpli $f$  ies to

$$
\frac{V_{OUT}}{V_{IN}} = -\frac{2^n}{N}
$$

The ratio  $N/2^n$  is commonly represented by the term  $D$  and, as such, is the fractional representation of the digital input word.

$$
\frac{V_{OUT}}{V_{IN}} = -\frac{-2^n}{N} = \frac{-1}{D}
$$

Equation 4 indicates that the gain of the circuit can be varied from 16,384 down to unity (actually 16,384/16,383) in 16,383 steps. The all 0s code is never applied. This avoids an open loop condition thereby saturating the amplifier. With the all 0s code excluded there remains  $2^n - 1$  possible input codes allowing a choice of  $2^n - 1$  output levels. In dB terms the dynamic range is

$$
20 \log_{10} \frac{V_{OUT}}{V_{IN}} = 20 \log_{10} (2^n - 1) = 84 \ dB.
$$

### **APPLICATION HINTS**

 $n = 10$ 

Output Offset: CMOS D/A converters in circuits such as Fig. ures 4 and 5 exhibit a code dependent output resistance which in turn can cause a code dependent error voltage at the output of the amplifier. The maximum amplitude of this error, which adds to the  $D/A$  converter nonlinearity, depends on  $V_{OS}$ , where V<sub>os</sub> is the amplifier input offset voltage. To maintain specified accuracy with  $V_{\text{BFE}}$  at 10 V, it is recommended that  $V_{\text{OS}}$  be no greater than 0.25 mV, or  $(25 \times 10^{-6})$  (V<sub>RFF</sub>), over the tempera ture range of operation. The AD711 is a suitable op amp. The op amp has a wide bandwidth and high slew rate and is recommended for ac and other applications requiring fast settling.

General Ground Management: Since the AD7538 is specified for high accuracy, it is important to use a proper grounding technique. AC or transient voltages between AGND and DGND can cause noise injection into the analog output. The simplest method of ensuring that voltages at AGND and<br>DGND are equal is to tie AGND and DGND together at the AD7538. In more complex systems where the AGND and DGND intertie is on the backplane, it is recommended that two diodes be connected in inverse parallel between the AD7538 AGND and DGND pins (1N914 or equivalent)

# AD7538

MICROPROCESSOR INTEREACING The AD7538 is designed for easy interfacing to 16-bit micro-

processors and can be treated as a memory mapped peripheral. This reduces the amount of external logic needed for interfacing to a minimal

#### AD7538-8086 INTERFACE

Figure 8 shows the 8086 processor interface to a single device In this setup the double buffering feature (using LDAC) of the DAC is not used. The 14-bit word is written to the DAC in one MOV instruction and the analog output responds immediately.

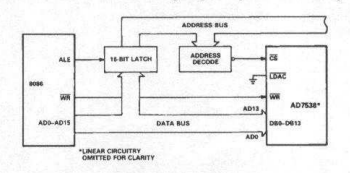

Figure 8. AD7538-8086 Interface Circuit In a multiple DAC system the double buffering of the AD7538 allows the user to simultaneously update all DACs. In Figure 9, a 14-bit word is loaded to the Input Registers of each of the DACs in sequence. Then, with one instruction to the appropriate address, CS4 (i.e., LDAC) is brought low, updating all the  $\Gamma$ <sup> $\Delta$  $\Gamma$ </sup>  $\epsilon$  simultaneously

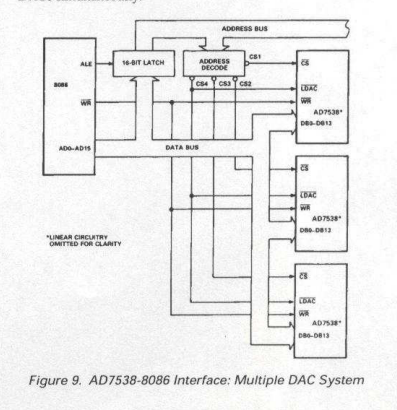

# 

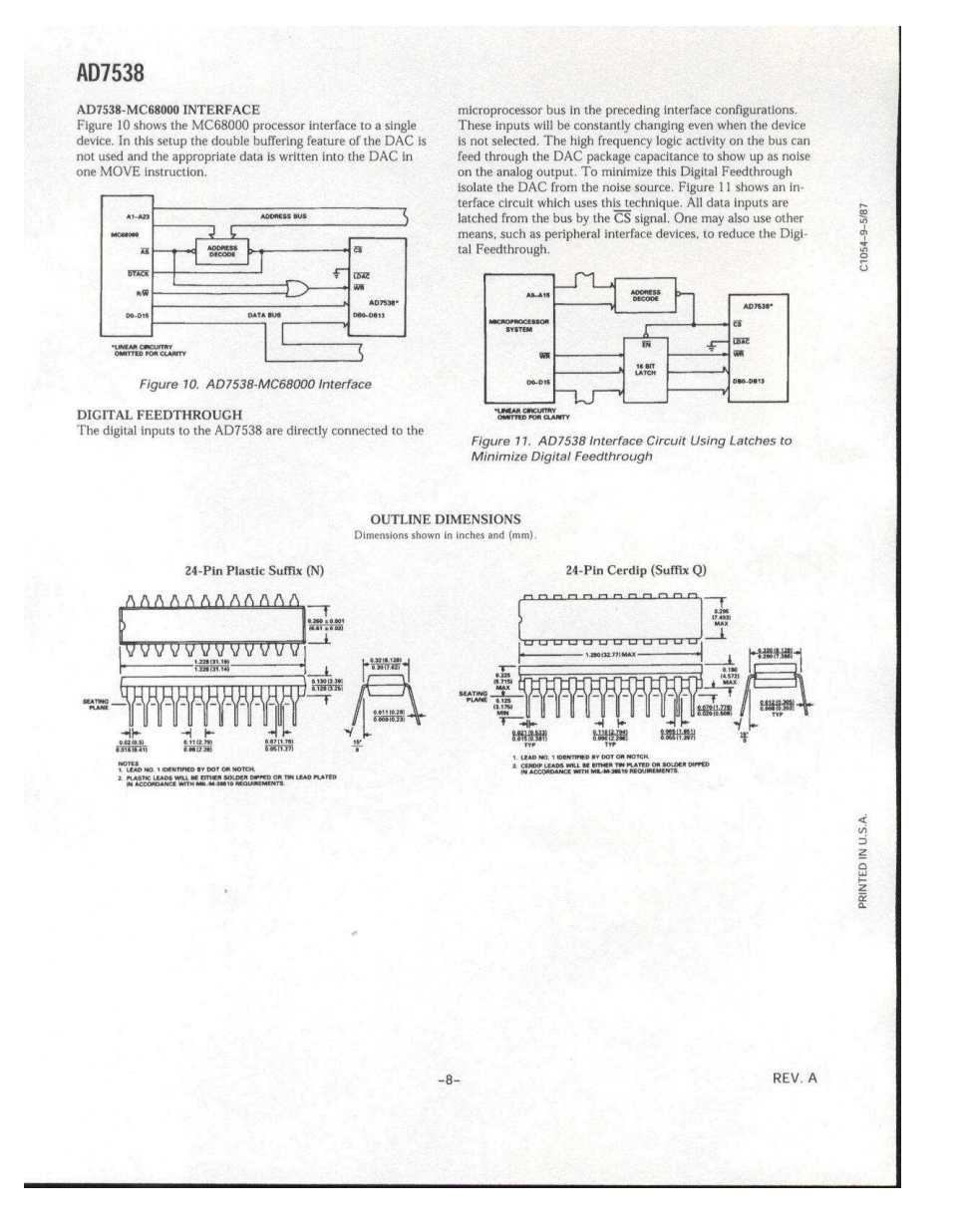

###